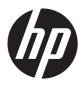

### HP ElitePad 1000 G2

Maintenance and Service Guide IMPORTANT! This document is intended for HP authorized service providers only. © Copyright 2014 Hewlett-Packard Development Company, L.P.

Bluetooth is a trademark owned by its proprietor and used by Hewlett-Packard Company under license. Intel is a U.S. registered trademark of Intel Corporation. Microsoft and Windows are U.S. registered trademarks of Microsoft Corporation. SD Logo is a trademark of its proprietor.

The information contained herein is subject to change without notice. The only warranties for HP products and services are set forth in the express warranty statements accompanying such products and services. Nothing herein should be construed as constituting an additional warranty. HP shall not be liable for technical or editorial errors or omissions contained herein.

First Edition: March 2014

Document Part Number: 741057-001

Product notice

This guide describes features that are common to most models. Some features may not be available on your computer.

Not all features are available in all editions of Windows 8. This computer may require upgraded and/or separately purchased hardware, drivers, and/or software to take full advantage of Windows 8 functionality. See for <a href="http://www.microsoft.com">http://www.microsoft.com</a> details.

#### Software terms

By installing, copying, downloading, or otherwise using any software product preinstalled on this computer, you agree to be bound by the terms of the HP End User License Agreement (EULA). If you do not accept these license terms, your sole remedy is to return the entire unused product (hardware and software) within 14 days for a refund subject to the refund policy of your place of purchase.

For any further information or to request a full refund of the computer, please contact your local point of sale (the seller).

#### Safety warning notice

WARNING! To reduce the possibility of heat-related injuries or of overheating the device, do not place the device directly on your lap or obstruct the device air vents. Use the device only on a hard, flat surface. Do not allow another hard surface, such as an adjoining optional printer, or a soft surface, such as pillows or rugs or clothing, to block airflow. Also, do not allow the AC adapter to contact the skin or a soft surface, such as pillows or rugs or clothing, during operation. The device and the AC adapter comply with the user-accessible surface temperature limits defined by the International Standard for Safety of Information Technology Equipment (IEC 60950).

# Table of contents

| 1 | Product description                              | 1            |
|---|--------------------------------------------------|--------------|
| 2 | External component identification                | 4            |
|   | Front                                            |              |
|   | Rear                                             |              |
|   | Top                                              | <del>6</del> |
|   | Bottom                                           |              |
| 3 | Illustrated parts catalog                        | 8            |
|   | Service tag                                      |              |
|   | Tablet major components                          |              |
|   | Retail Jacket components                         |              |
|   | Security Jacket components                       | 14           |
|   | Adapter cables                                   | 15           |
|   | Docking station and accessories                  | 16           |
|   | Miscellaneous parts                              | 17           |
|   | Power components                                 | 19           |
|   | Sequential part number listing                   | 20           |
| 4 | Removal and replacement preliminary requirements | 26           |
|   | Tools required                                   |              |
|   | Service considerations                           |              |
|   | Plastic parts                                    |              |
|   | Cables and connectors                            |              |
|   | Grounding guidelines                             | 27           |
|   | Electrostatic discharge damage                   |              |
|   | Packaging and transporting guidelines            |              |
|   | Workstation guidelines                           | 28           |
| 5 | Removal and replacement procedures               | 30           |
|   | Tablet component replacement procedures          |              |

|   | Display assembly                                     | 30 |
|---|------------------------------------------------------|----|
|   | NFC antenna                                          | 38 |
|   | WWAN module                                          | 39 |
|   | WLAN module                                          | 41 |
|   | Microphones                                          | 43 |
|   | Rear-facing webcam                                   | 44 |
|   | Power button board                                   | 45 |
|   | Volume button board                                  | 47 |
|   | Audio jack board                                     | 49 |
|   | Vibrator module5                                     | 50 |
|   | Battery5                                             | 51 |
|   | System board5                                        | 53 |
|   | Forward-facing webcam5                               | 57 |
|   | Slot cover                                           | 58 |
|   | Docking connector cable5                             | 59 |
|   | WLAN antenna 6                                       | 61 |
|   | WWAN/GPS auxiliary antenna                           | 63 |
|   | Speakers 6                                           | 65 |
|   | Retail Jacket component replacement procedures       | 67 |
|   | Тор сар б                                            | 67 |
|   | Battery 6                                            | 68 |
|   | Front cover                                          | 69 |
|   | Bar code scanner module and Cable connector board    | 73 |
|   | Battery connector board                              | 75 |
|   | System board                                         | 76 |
|   | Credit card reader board                             | 78 |
|   | Credit card reader                                   | 80 |
|   | Security Jacket component replacement procedures     | 82 |
|   | Card reader cover and Top cap                        | 82 |
|   | Front cover 8                                        | 84 |
|   | System board 8                                       | 86 |
|   | Docking connector cable                              | 87 |
|   | Card reader board                                    | 88 |
|   | Fingerprint reader board                             | 89 |
| 6 | Computer Setup and HP PC Hardware Diagnostics (UEFI) | 91 |
|   | Using Computer Setup                                 |    |
|   | Starting Computer Setup                              |    |
|   | Navigating and selecting in Computer Setup           |    |
|   | Restoring factory settings in Computer Setup         |    |
|   | Updating the BIOS                                    |    |
|   | 1 3                                                  |    |

|     | Determining the BIOS version                    | 93  |
|-----|-------------------------------------------------|-----|
|     | Downloading a BIOS Update                       | 93  |
|     | Using HP PC Hardware Diagnostics (UEFI)         | 94  |
| 7   | Specifications                                  | 95  |
|     | Tablet specifications                           | 95  |
| 8   | Backup and recovery                             | 96  |
|     | Backing up your information                     | 96  |
|     | Performing a system recovery                    | 97  |
|     | Using the Windows recovery tools                | 97  |
|     | Using f11 recovery tools                        | 98  |
|     | Changing the boot device order                  | 98  |
|     | Using Windows Refresh or Windows Reset          | 99  |
| 9   | Statement of Volatility                         | 100 |
|     | Non-volatile memory usage                       | 102 |
|     | Questions and answers                           | 105 |
| 10  | Power cord set requirements                     | 106 |
|     | Requirements for all countries                  | 106 |
|     | Requirements for specific countries and regions | 107 |
| 11  | Recycling                                       | 108 |
| lne | dex                                             | 109 |

# 1 Product description

| Category        | Description                                                                                                    |  |
|-----------------|----------------------------------------------------------------------------------------------------|--|
| Product Name    | HP ElitePad 1000 G2                                                                                                    |  |
| Processor       | Intel® Atom z3795 1.60-GHz processor (core burst up to 2.39-GHz), 1.60-GHz front-side bus (FSB), 2.0-MB L2 cache, up to 778-MHz graphics burst frequency, soldered to system board |  |
| Graphics        | Intel HD Graphics                                                                                                    |  |
| Panel           | 10.1-in., WUXGA (1900×1200), UWVA, 50% CG, 400-nit, active pen and MultiTouch capacitive digitizer, chemically-strengthened glass with anti-smudge                                 |  |
| Memory          | On-board 1067-MHz, LPDDR3, 4096-MB memory (soldered to system board); system supports a 4096-MB × 1 (4 pieces, 128 MB × 32 chips) configuration                                    |  |
| Primary storage | 128- or 64-GB embedded MultiMedia Card (eMMC), soldered to the system board                                                                                                    |  |
| Optical drive   | No internal optical drive or USB-powered optical drive is supported                                                                                                    |  |
| Audio and video | 2 integrated stereo speakers, each 1.5 W                                                                                                    |  |
|                 | HD Audio                                                                                                    |  |
|                 | DTS+ sound                                                                                                    |  |
|                 | 2 digital microphones                                                                                                    |  |
|                 | 2 fixed, integrated webcams (2.1-MP front-facing webcam; 8.0-MP rear-facing webcam with LED flash)                                                                                 |  |
| Ethernet        | No Ethernet support                                                                                                    |  |
| Wireless        | Integrated wireless local area network (WLAN) options by way of wireless module                                                                                                    |  |
|                 | Integrated WLAN antennas                                                                                                    |  |
|                 | Support for the Broadcom BCM43241 802.11abgn 2x2 Wi-Fi + BT 4.0 Combo Adapter                                                                                                    |  |

| Category Description |                                                                                                    |  |
|----------------------|----------------------------------------------------------------------------------------------------|--|
| Wireless (continued) | Integrated wireless wide area network (WWAN) options by way of wireless module                                                                                                    |  |
|                      | Integrated world-wide/5-band WWAN antennas                                                                                                    |  |
|                      | Secured by subscriber identity module (SIM)                                                                                                    |  |
|                      | Support for the following WWAN formats:                                                                                                    |  |
|                      | HP hs3110 HSPA+ Mobile Broadband Module                                                                                                    |  |
|                      | HP lt4111 LTE/EV-DO/HSPA+ Gobi 4G Module                                                                                                    |  |
|                      | HP lt4112 LTE/HSPA+ Gobi 4G Module                                                                                                    |  |
|                      | HP lt4225 LTE/EV-DO Gobi 4G Module                                                                                                    |  |
|                      | HP lt4226 LTE/HSPA+ Gobi 4G Module                                                                                                    |  |
|                      | Support for no WWAN option                                                                                                    |  |
|                      | Integrated near field communication (NFC) module and antennas                                                                                                    |  |
| External media cards | Flash Media slot (with push-push technology) supporting microHCSD cards up to 64-GB                                                                                                    |  |
| Ports                | Audio-in (mono microphone)/audio-out (stereo headphone) combo jack                                                                                                    |  |
|                      | HP ElitePad 900-proprietary docking connector                                                                                                    |  |
| Sensors              | Accelerometer + eCompass                                                                                                    |  |
|                      | Ambient light sensor                                                                                                    |  |
|                      | • Gyroscope                                                                                                    |  |
|                      | • Haptics                                                                                                    |  |
| Docking              | HP ElitePad-proprietary dock with 4 standard 2.0 USB ports, VGA port, HDMI-out port, audio in/out jacks, and HP Smart AC adapter connector (40-W HP Smart AC adapter and power cord included) |  |
| Keyboard/pointing    | No integrated keyboard or TouchPad                                                                                                    |  |
| devices              | Support for USB- or Bluetooth-connected external keyboard and mouse                                                                                                    |  |
| Power requirements   | Support for an HP ElitePad-proprietary 10-W AC adapter (RC, V, 3-wire, wall-mount); connector on AC Adapter connects to the tablet through the docking connector                              |  |
|                      | Support for 2-cell, 30-Wh, 4.0-Ah, Li-ion battery                                                                                                    |  |

| Category         | Description                                                                          |  |
|------------------|--------------------------------------------------------------------------------------|--|
| Security         | Support for trusted platform module (TPM; Infineon TPM is SLB9656VQ1.2FW4.32)        |  |
| Operating system | Preinstalled:                                                                        |  |
|                  | Microsoft® Windows® 8.1 ML 64-bit                                                    |  |
|                  | Microsoft Windows 8.1 EM 64-bit                                                      |  |
|                  | Microsoft Windows 8.1 CM 64-bit                                                      |  |
|                  | Microsoft Windows 8.1 Professional 64-bit                                            |  |
|                  | <ul> <li>Microsoft Windows 8.1 Professional 64-bit MSNA</li> </ul>                   |  |
|                  | <ul> <li>Microsoft Windows 8.1 Professional 64-bit Retail Solutions</li> </ul>       |  |
|                  | <ul> <li>Microsoft Windows 8.1 SST 64-bit with Home and Student DPK</li> </ul>       |  |
|                  | <ul> <li>Microsoft Windows 8.1 SST 64-bit China with Home and Student DPK</li> </ul> |  |
|                  | <ul> <li>Microsoft Windows 8.1 SST 64-bit without Home and Student DPK</li> </ul>    |  |
|                  | Microsoft Windows 8.1 64-bit Embedded Industry                                       |  |

# 2 External component identification

#### **Front**

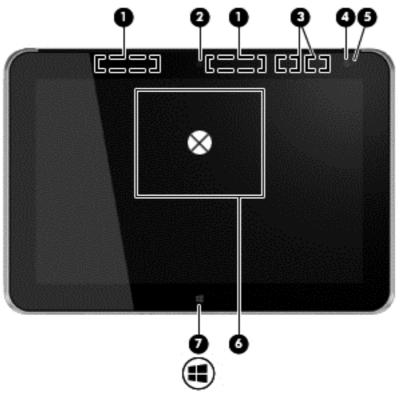

| ltem | Component                               | Description                                                                                                    |
|------|-----------------------------------------|----------------------------------------------------------------------------------------------------|
| (1)  | WWAN antennas (2)* (select models only) | Send and receive wireless signals to communicate with WWANs.                                                                                                    |
| (2)  | Front webcam                            | Records video and captures still photographs.                                                                                                    |
|      |                                         | To use the webcam, tap the <b>YouCam</b> tile on the Start screen, or swipe from the right edge of the touch screen to display the charms, tap <b>Search</b> , and then tap the search box. In the search box, type c, and then tap <b>CyberLink YouCam</b> . |
| (3)  | WLAN antennas (2)*                      | Send and receive wireless signals to communicate with WLANs.                                                                                                    |

| Item | Component                                    | Description                                                                                                    |
|------|----------------------------------------------|----------------------------------------------------------------------------------------------------|
| (4)  | Ambient light sensor                         | The ambient light sensor automatically adjusts the display brightness based on the lighting conditions in your environment.                       |
| (5)  | Webcam status light (front)                  | On: The webcam is on.                                                                                                    |
| (6)  | Near Field Communications (NFC) tapping area | Allows you to touch an NFC-compatible device to this area to wirelessly connect and communicate with the tablet and transfer data back and forth. |
| (7)  | Windows button                               | Displays the Start screen.                                                                                                    |

<sup>\*</sup>The antennas are not visible on the outside of the tablet. For optimal transmission, keep the areas immediately around the antennas free from obstructions. To see wireless regulatory notices, see the section of the *Regulatory, Safety, and Environmental Notices* that applies to your country or region. To access the user guides, tap the **HP Support Assistant** app on the Start screen, tap **My computer**, and then tap **User guides**.

#### Rear

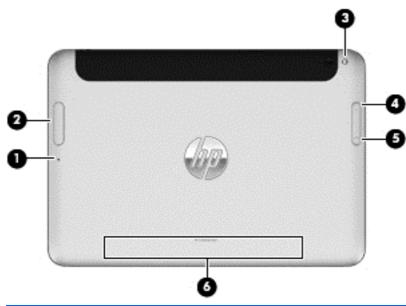

| ltem | Component                                          | Description                                                                                                    |
|------|----------------------------------------------------|----------------------------------------------------------------------------------------------------|
| (1)  | Micro SD Card Reader/Micro SIM slot<br>access hole | Allows you to insert the end of a paper clip to open the access door to insert or remove a micro SD card or micro SIM module.                                                      |
| (2)  | Memory card reader/Micro SIM slot                  | Reads optional micro memory cards that store, manage, share, or access information. and supports an optional wireless micro subscriber identity module (SIM) (select models only). |

| Item | Component              | Description                                                                                                    |
|------|------------------------|----------------------------------------------------------------------------------------------------|
| (3)  | Rear webcam            | Records video, captures still photographs, and allows video conferences and online chat by means of streaming video.                                                                                                    |
|      |                        | To use the webcam, tap the <b>YouCam</b> tile on the Start screen, or swipe from the right edge of the touch screen to display the charms, tap <b>Search</b> , and then tap the search box. In the search box, type c, and then tap <b>CyberLink YouCam</b> . |
| (4)  | Volume up button       | To increase speaker volume, press the top edge of the button.                                                                                                    |
| (5)  | Volume down button     | To decrease speaker volume, press the bottom edge of the button.                                                                                                    |
| (6)  | Regulatory information | Displays regulatory information (select models only).                                                                                                    |

## Top

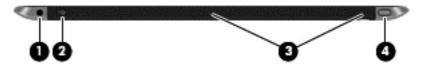

| Item | Component                                                | Description                                                                                                    |
|------|----------------------------------------------------------|----------------------------------------------------------------------------------------------------|
| (1)  | Audio-out (headphone) jack/Audio-in<br>(microphone) jack | Produces sound when connected to optional powered stereo speakers, headphones, earbuds, a headset, or television audio. Also connects an optional headset microphone.                                                                                                    |
|      |                                                          | <b>WARNING!</b> To reduce the risk of personal injury, adjust the volume before putting on headphones, earbuds, or a headset. For additional safety information, refer to the <i>Regulatory, Safety, and Environmental Notices</i> . To access the user guides, tap the <b>HP Support Assistant</b> app on the Start screen, tap <b>My computer</b> , and then tap <b>User guides</b> . |
|      |                                                          | <b>NOTE:</b> When a device is connected to the jack, the computer speakers are disabled.                                                                                                    |
|      |                                                          | <b>NOTE:</b> Be sure that the device cable has a 4-conductor connector that supports both audio-out (headphone) and audio-in (microphone).                                                                                                    |

| Item | Component                  | Description                                                                                                    |
|------|----------------------------|----------------------------------------------------------------------------------------------------|
| (2)  | Autorotate switch          | When the tablet is on, slide the autorotate switch to lock the autorotate feature of the display. To unlock the autorotate feature, slide the switch again.                                                                                                    |
|      |                            | – or –                                                                                                    |
|      |                            | Swipe from the right edge of the touch screen to display the charms, tap <b>Settings</b> , tap the screen icon, and then tap the autorotate icon. To unlock the autorotate feature, tap the autorotate icon again.                                               |
| (3)  | Integrated microphones (2) | Record sound.                                                                                                    |
| (4)  | Power button               | <ul> <li>When the tablet is off, press the button to turn on<br/>the tablet.</li> </ul>                                                                                                    |
|      |                            | <ul> <li>When the tablet is on, press the button briefly to<br/>initiate Sleep.</li> </ul>                                                                                                    |
|      |                            | <ul> <li>When the tablet is in the Sleep state, press the<br/>button briefly to exit Sleep.</li> </ul>                                                                                                    |
|      |                            | <b>CAUTION:</b> Pressing and holding down the power button will result in the loss of unsaved information.                                                                                                    |
|      |                            | If the tablet has stopped responding and Windows shutdown procedures are ineffective, press and hold the power button for at least 5 seconds to turn off the tablet.                                                                                             |
|      |                            | Swipe from the right edge of the touch screen to display the charms, tap <b>Search</b> , and then tap the search box. In the search box, type power, tap <b>Power and sleep settings</b> , and then select <b>Power and sleep</b> from the list of applications. |

### **Bottom**

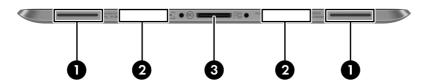

| Item | Component                          | Description                                                       |
|------|------------------------------------|-------------------------------------------------------------------|
| (1)  | Speakers (2)                       | Produce sound.                                                    |
| (2)  | Product and regulatory information | Displays product and regulatory information (select models only). |
| (3)  | Docking connector                  | Connects an AC adapter or an optional docking device.             |

# 3 Illustrated parts catalog

NOTE: HP continually improves and changes product parts. For complete and current information on supported parts for your computer, go to <a href="http://partsurfer.hp.com">http://partsurfer.hp.com</a>, select your country or region, and then follow the on-screen instructions.

#### **Service tag**

When ordering parts or requesting information, provide the tablet serial number and model number provided on the service tag.

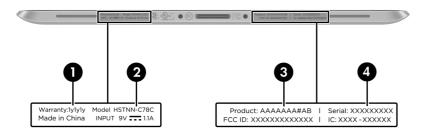

| Item | Description         | Function                                                                                           |
|------|---------------------|----------------------------------------------------------------------------------------------------|
| (1)  | Warranty period     | This number describes the duration of the warranty period for the tablet.                          |
| (2)  | Model description   | This is the alphanumeric identifier used to locate documents, drivers, and support for the tablet. |
| (3)  | Product name        | This is the product name affixed to the front of the tablet.                                       |
| (4)  | Serial number (s/n) | This is an alphanumeric identifier that is unique to each product.                                 |

# **Tablet major components**

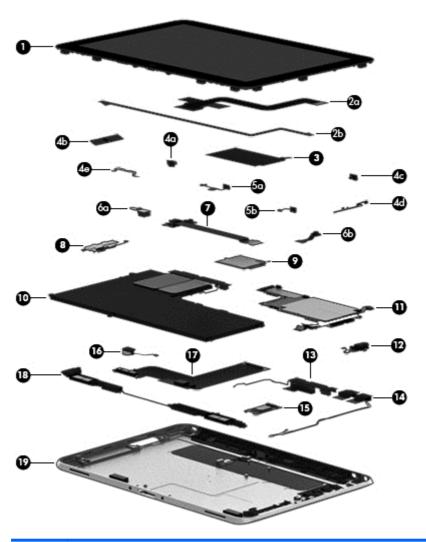

| Item | Component                                                                                                    | Spare part number |
|------|----------------------------------------------------------------------------------------------------|-------------------|
| (1)  | <b>Display assembly</b> (10.1-in., WUXGA (1900×1200), UWVA, 50% CG, 400-nit, active pen and MultiTouch capacitive digitizer, chemically-strengthened glass with anti-smudge; includes display panel, display LVDS cable, TouchScreen cable, and display panel support rubber) | 747658-001        |
|      | Display Cable Kit, includes:                                                                                                    | 747625-001        |
| (2a) | TouchScreen cable                                                                                                    |                   |
| (2b) | Display LVDS cable                                                                                                    |                   |
| (3)  | NFC antenna (includes double-sided adhesive)                                                                                                    | 747633-001        |
|      | Button Kit, includes:                                                                                                    | 747634-001        |
| (4a) | Power button actuator                                                                                                    |                   |
| (4b) | Volume button actuator                                                                                                    |                   |

| ltem | Component                                                                                                    | Spare part number |
|------|----------------------------------------------------------------------------------------------------|-------------------|
| (4c) | Autorotate switch actuator                                                                                                    |                   |
| (4d) | Slot cover hardware (slot cover, retention bracket, spring bracket)                                                                                                   |                   |
| (4e) | Docking connector bracket                                                                                                    |                   |
|      | Webcam/Microphone Kit, includes:                                                                                                    | 762828-001        |
| (5a) | Left microphone                                                                                                    |                   |
| (5b) | Right microphone                                                                                                    |                   |
| (6a) | Rear-facing webcam                                                                                                    |                   |
| (6b) | Front-facing webcam                                                                                                    |                   |
| (7)  | Power button board (includes cable)                                                                                                    |                   |
|      | For use only on tablet models equipped with the Windows 8 Professional operating system                                                                               | 753976-601        |
|      | For use only on tablet models equipped with the Windows 8 Standard operating system                                                                                   | 753976-501        |
|      | For use only on tablet models equipped with a non-Windows 8 operating system                                                                                          | 753976-001        |
| (8)  | Volume button board (includes bracket and cable)                                                                                                    | 759031-001        |
| (9)  | WWAN module:                                                                                                    |                   |
|      | HP hs3110 HSPA+ Mobile Broadband Module                                                                                                    | 748599-005        |
|      | HP lt4111 LTE/EV-DO/HSPA+ Gobi 4G Module                                                                                                    | 704030-005        |
|      | HP lt4112 LTE/HSPA+ Gobi 4G Module                                                                                                    | 740011-005        |
|      | HP lt4225 LTE/EV-DO Gobi 4G Module                                                                                                    | 736676-005        |
|      | HP lt4226 LTE/HSPA+ Gobi 4G Module                                                                                                    | 736675-005        |
| (10) | <b>2-cell, 30-Wh, 4.0-Ah, Li-ion battery</b> (includes battery cable and WWAN/GPS main transceiver and antenna cable)                                                 | 728558-005        |
| (11) | <b>System board</b> equipped with an Intel Atom z3795 quad core 1.60-GHz processor (k MB L2 cache), and 4096-MB of system memory (includes processor, memory, and eMN |                   |
|      | Equipped with 128-GB of eMMC primary storage                                                                                                    | 753741-001        |
|      | Equipped with 64-GB of eMMC primary storage                                                                                                    | 753740-001        |
| (12) | Audio jack board (includes audio jack and cable)                                                                                                    | 747627-001        |
|      | Antenna Kit, includes:                                                                                                    |                   |
| (13) | WWAN/GPS auxiliary antenna (includes auxiliary antenna cable and transceiver)                                                                                         |                   |
| (14) | WLAN antenna (includes WLAN main and auxiliary antenna cables and transceivers)                                                                                       |                   |
|      | For use only in European countries and regions                                                                                                    | 767884-001        |
|      | For use only in Japan                                                                                                    | 767885-001        |
|      | For use only in the United States                                                                                                    | 767883-001        |

| ltem | Component                                                                        | Spare part number |
|------|----------------------------------------------------------------------------------|-------------------|
| (15) | Broadcom BCM43241 802.11abgn 2x2 Wi-Fi + BT 4.0 Combo Adapter                    | 723677-005        |
| (16) | Vibrator module (includes cable, double-sided adhesive, plastic cover)           | 747630-001        |
| (17) | Docking connector cable (includes cable and double-sided adhesive)               | 747631-001        |
| (18) | Speakers (include left and right speakers and cables)                            | 747629-001        |
| (19) | Bottom case (includes the power button actuator and the slot cover and brackets) | 747628-001        |

### **Retail Jacket components**

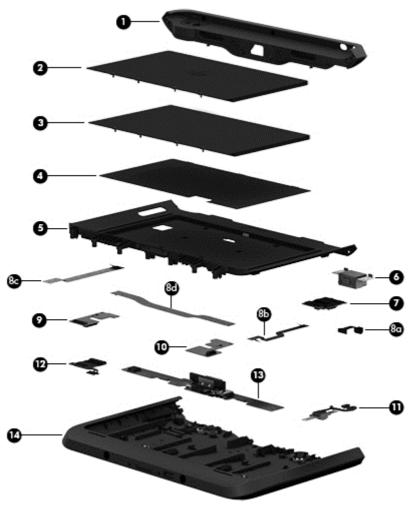

| ltem | Description                                                                          | Spare part number |
|------|--------------------------------------------------------------------------------------|-------------------|
| (1)  | Top cap (includes 4 captive screws, secured by C-rings)                              | 744025-001        |
| (2)  | Battery (2-cell, 21-Wh, 2.96-Ah, Li-ion)                                             | 687946-001        |
| (3)  | Battery bay space saver                                                              | 742440-001        |
| (4)  | Front cover adhesive liner (included with front cover, spare part number 744030-001) |                   |
| (5)  | Front cover (includes bar code scanner lens and adhesive liner)                      | 744030-001        |
| (6)  | Bar code scanner module                                                              | 744037-001        |
| (7)  | Cable connector board                                                                | 744034-001        |
|      | Cable Kit, includes:                                                                 | 744031-001        |
| (8a) | Bar code scanner module cable                                                        |                   |
| (8b) | Cable connector board cable                                                          |                   |
| (8c) | Credit card reader board/left board cable                                            |                   |

| ltem | Description                                                             | Spare part number |
|------|-------------------------------------------------------------------------|-------------------|
| (8d) | Credit card reader board/right board cable                              |                   |
| (9)  | Left-side credit card reader board                                      | 744027-001        |
| (10) | Right-side credit card reader board                                     | 744028-001        |
| (11) | Credit card reader (includes cable)                                     | 744026-001        |
| (12) | Battery connector board (includes cable)                                | 744033-001        |
| (13) | System board (includes docking connector and USB port)                  | 744032-001        |
| (14) | Rear cover                                                              | 744029-001        |
|      | Retail Jacket equipped with battery (not illustrated)                   | 742441-001        |
|      | Retail Jacket equipped with a battery bay space saver (not illustrated) | 742442-001        |
|      | Handle (not illustrated)                                                | 742439-001        |
|      | Miscellaneous Rocker Button Mounting Kit (not illustrated)              | 744038-001        |
|      | Rubber Kit for use only on the Retail Jacket (not illustrated)          | 742443-001        |
|      | Screw Kit for use only on the Retail Jacket (not illustrated)           | 744035-001        |

## **Security Jacket components**

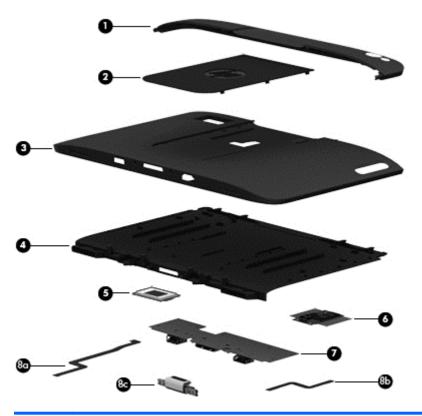

| ltem | Description                                                                            | Spare part number |
|------|----------------------------------------------------------------------------------------|-------------------|
| (1)  | Top cap (includes rubber trim)                                                         | 744047-001        |
| (2)  | Card reader cover                                                                      | 744039-001        |
| (3)  | Front cover                                                                            | 744048-001        |
| (4)  | Rear cover (includes top cap release latch assembly)                                   | 744041-001        |
| (5)  | Fingerprint reader board                                                               | 744042-001        |
| (6)  | Card reader board                                                                      | 744043-001        |
| (7)  | System board                                                                           | 744044-001        |
|      | Cables/Connectors Kit, includes:                                                       | 744045-001        |
| (8a) | Fingerprint reader board cable                                                         |                   |
| (8b) | Card reader board cable                                                                |                   |
| (8c) | Docking connector cable                                                                |                   |
|      | Security Jacket equipped with a card reader and a fingerprint reader (not illustrated) | 742446-001        |
|      | Security Jacket equipped with a card reader (not illustrated)                          | 742444-001        |

| ltem | Description                                                      | Spare part number |
|------|------------------------------------------------------------------|-------------------|
|      | Rubber Kit for use only on the Security Jacket (not illustrated) | 744040-001        |
|      | Screw Kit for use only on the Security Jacket (not illustrated)  | 744046-001        |

## **Adapter cables**

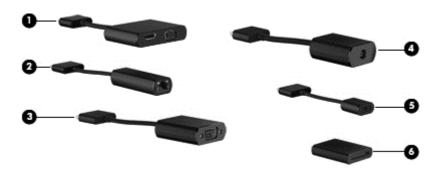

| ltem | Description               | Spare part number |
|------|---------------------------|-------------------|
| (1)  | HDMI/VGA adapter cable    | 695551-001        |
| (2)  | Ethernet adapter cable    | 695555-001        |
| (3)  | Serial adapter cable      | 695556-001        |
| (4)  | HP Smart AC adapter cable | 695553-001        |
| (5)  | USB adapter cable         | 695552-001        |
| (6)  | Card Reader adapter       | 695554-001        |

### **Docking station and accessories**

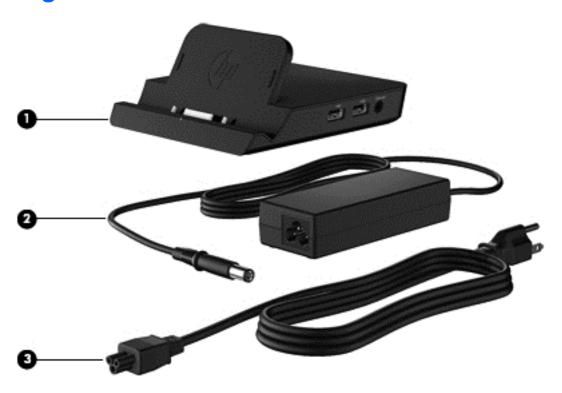

| ltem | Description                               | Spare part number |
|------|-------------------------------------------|-------------------|
| (1)  | Docking station                           | 708621-001        |
| (2)  | 40-W HP Smart AC adapter (RC, V, 3-wire)  | 693717-001        |
| (3)  | Power cord (3-pin, black, 1.83-m):        |                   |
|      | For use in Argentina                      | 490371-D01        |
|      | For use in Australia                      | 490371-011        |
|      | For use in Brazil                         | 490371-202        |
|      | For use in Europe                         | 490371-021        |
|      | For use in India                          | 490371-D61        |
|      | For use in Israel                         | 490371-BB1        |
|      | For use in Italy                          | 490371-061        |
|      | For use in Japan                          | 490371-291        |
|      | For use in North America                  | 490371-001        |
|      | For use in the People's Republic of China | 490371-AA1        |
|      | For use in South Africa                   | 490371-AR1        |
|      | For use in South Korea                    | 490371-AD1        |
|      | For use in Switzerland                    | 490371-111        |

| ltem | Description                                 | Spare part number |
|------|---------------------------------------------|-------------------|
|      | For use in Taiwan                           | 490371-AB1        |
|      | For use in the United Kingdom and Singapore | 490371-031        |

### Miscellaneous parts

| Component                                         | Spare part number |  |
|---------------------------------------------------|-------------------|--|
| Carrying case:                                    |                   |  |
| HP ElitePad dockable case                         | 742720-001        |  |
| HP ElitePad rugged carrying case                  | 708772-001        |  |
| HP ElitePad Service Tool (includes suction cup)   | 714222-001        |  |
| HP ElitePad suction cup                           | 714223-001        |  |
| HP executive tablet pen                           | 716117-001        |  |
| Jacket:                                           |                   |  |
| Slate jacket with battery slot (includes battery) | 709462-001        |  |
| Slate jacket without battery slot                 | 714297-001        |  |
| Jacket keyboard:                                  |                   |  |
| For use in Belgium                                | 724301-A41        |  |
| For use in Brazil                                 | 724301-201        |  |
| For use in Bulgaria                               | 724301-261        |  |
| For use in Canada                                 | 724301-DB1        |  |
| For use in the Czech Republic and Slovakia        | 724301-FL1        |  |
| For use in Denmark                                | 724301-081        |  |
| For use in France                                 | 724301-051        |  |
| For use in Germany                                | 724301-041        |  |
| For use in Greece                                 | 724301-151        |  |
| For use in Hungary                                | 724301-211        |  |
| For use in Iceland                                | 724301-DD1        |  |
| For use in India                                  | 724301-D61        |  |
| For use in Israel                                 | 724301-BB1        |  |
| For use in Italy                                  | 724301-061        |  |
| For use in Japan                                  | 724301-291        |  |
| For use in Latin America                          | 724301-161        |  |

| Component                                   | Spare part number |
|---------------------------------------------|-------------------|
| For use in the Netherlands                  | 724301-B31        |
| For use in Norway                           | 724301-091        |
| For use in Northwest Africa                 | 724301-FP1        |
| For use in Portugal                         | 724301-131        |
| For use in Romania                          | 724301-271        |
| For use in Russia                           | 724301-251        |
| For use in Saudi Arabia                     | 724301-171        |
| For use in Slovenia                         | 724301-BA1        |
| For use in South Korea                      | 724301-AD1        |
| For use in Spain                            | 724301-071        |
| For use in Sweden and Finland               | 724301-B71        |
| For use in Switzerland                      | 724301-BG1        |
| For use in Taiwan                           | 724301-AB1        |
| For use in Thailand                         | 724301-281        |
| For use in Turkey                           | 724301-141        |
| For use in the United Kingdom and Singapore | 724301-031        |
| For use in the United States                | 724301-001        |
| Screw Kit for use only with the tablet      | 709461-001        |

### **Power components**

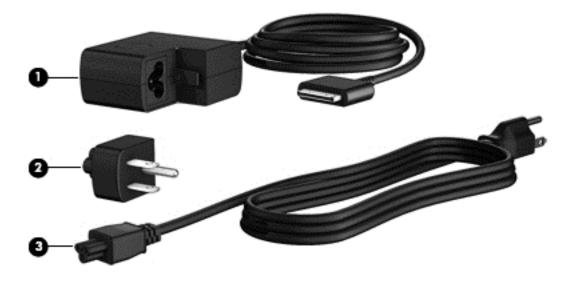

| ltem | Component                                                                                  | Spare part number |
|------|--------------------------------------------------------------------------------------------|-------------------|
| (1)  | <b>10-W AC adapter</b> for use only on the HP ElitePad 1000 G2 (RC, V, 3-wire, wall-mount) | 686120-001        |
| (2)  | Duck head power adapter:                                                                   |                   |
|      | For use in Argentina                                                                       | 755184-D01        |
|      | For use in Australia                                                                       | 755184-011        |
|      | For use in Brazil                                                                          | 755184-201        |
|      | For use in Denmark                                                                         | 755184-081        |
|      | For use in Europe                                                                          | 755184-021        |
|      | For use in India                                                                           | 755184-D61        |
|      | For use in Israel                                                                          | 755184-BB1        |
|      | For use in Italy                                                                           | 755184-061        |
|      | For use in the People's Republic of China                                                  | 755184-371        |
|      | For use in South Africa                                                                    | 755184-AR1        |
|      | For use in Switzerland                                                                     | 755184-BG1        |
|      | For use in the United Kingdom and Singapore                                                | 755184-031        |
|      | For use in the United States                                                               | 755184-001        |
| (3)  | Power cord (3-pin, black, 1.83-m):                                                         |                   |
|      | For use in Argentina                                                                       | 490371-D01        |
|      | For use in Australia                                                                       | 490371-011        |
|      | For use in Brazil                                                                          | 490371-202        |
|      |                                                                                            |                   |

| ltem | Component                                                           | Spare part number |
|------|---------------------------------------------------------------------|-------------------|
|      | For use in Europe                                                   | 490371-021        |
|      | For use in India                                                    | 490371-D61        |
|      | For use in Israel                                                   | 490371-BB1        |
|      | For use in Italy                                                    | 490371-061        |
|      | For use in Japan                                                    | 490371-291        |
|      | For use in North America                                            | 490371-001        |
|      | For use in the People's Republic of China                           | 490371-AA1        |
|      | For use in South Africa                                             | 490371-AR1        |
|      | For use in South Korea                                              | 490371-AD1        |
|      | For use in Switzerland                                              | 490371-111        |
|      | For use in Taiwan                                                   | 490371-AB1        |
|      | For use in the United Kingdom and Singapore                         | 490371-031        |
|      | Card Reader Cover Kit (not illustrated)                             | 747632-001        |
|      | HP Mobile Connect SIM (not illustrated)                             | 714749-001        |
|      | Screw Kit for use only on the HP ElitePad 1000 G2 (not illustrated) | 753735-001        |
|      | Tape Support Kit                                                    | 762827-001        |

### Sequential part number listing

| Spare part number | Description                                                                   |
|-------------------|-------------------------------------------------------------------------------|
| 490371-001        | Power cord for use in North America (3-pin, black, 1.83-m)                    |
| 490371-011        | Power cord for use in Australia (3-pin, black, 1.83-m)                        |
| 490371-021        | Power cord for use in Europe (3-pin, black, 1.83-m)                           |
| 490371-031        | Power cord for use in the United Kingdom and Singapore (3-pin, black, 1.83-m) |
| 490371-061        | Power cord for use in Italy (3-pin, black, 1.83-m)                            |
| 490371-111        | Power cord for use in Switzerland (3-pin, black, 1.83-m)                      |
| 490371-202        | Power cord for use in Brazil (3-pin, black, 1.83-m)                           |
| 490371-291        | Power cord for use in Japan (3-pin, black, 1.83-m)                            |
| 490371-AA1        | Power cord for use in the People's Republic of China (3-pin, black, 1.83-m)   |
| 490371-AB1        | Power cord for use in South Korea (3-pin, black, 1.83-m)                      |
| 490371-AD1        | Power cord for use in Taiwan (3-pin, black, 1.83-m)                           |
| 490371-AR1        | Power cord for use in South Africa (3-pin, black, 1.83-m)                     |

| Spare part number | Description                                                                    |
|-------------------|--------------------------------------------------------------------------------|
| 490371-BB1        | Power cord for use in Israel (3-pin, black, 1.83-m)                            |
| 490371-D01        | Power cord for use in Argentina (3-pin, black, 1.83-m)                         |
| 490371-D61        | Power cord for use in India (3-pin, black, 1.83-m)                             |
| 686120-001        | 10-W AC adapter (RC, V, 3-wire, wall-mount)                                    |
| 687946-001        | 2-cell, 21-Wh, 2.96-Ah, Li-ion battery for use only on the Retail Jacket       |
| 693717-001        | 40-W HP Smart AC adapter for use only with the docking station (RC, V, 3-wire) |
| 695551-001        | HDMI/VGA adapter cable                                                         |
| 695552-001        | USB adapter cable                                                              |
| 695553-001        | HP Smart AC adapter cable                                                      |
| 695554-001        | Card Reader adapter                                                            |
| 695555-001        | Ethernet adapter cable                                                         |
| 695556-001        | Serial adapter cable                                                           |
| 704030-001        | HP lt4111 LTE/EV-DO/HSPA+ Gobi 4G Module                                       |
| 708621-001        | Docking station                                                                |
| 708772-001        | Rugged carrying case                                                           |
| 709462-001        | Slate jacket with battery slot (includes battery)                              |
| 714222-001        | HP ElitePad Service Tool (includes suction cup)                                |
| 714223-001        | HP ElitePad suction cup                                                        |
| 714297-001        | Slate jacket without battery slot                                              |
| 714749-001        | HP Mobile Connect SIM                                                          |
| 723677-005        | Broadcom BCM43241 802.11abgn 2x2 Wi-Fi + BT 4.0 Combo Adapter                  |
| 724301-001        | Jacket keyboard for use in the United States                                   |
| 724301-031        | Jacket keyboard for use in the United Kingdom and Singapore                    |
| 724301-041        | Jacket keyboard for use in Germany                                             |
| 724301-051        | Jacket keyboard for use in France                                              |
| 724301-061        | Jacket keyboard for use in Italy                                               |
| 724301-071        | Jacket keyboard for use in Spain                                               |
| 724301-081        | Jacket keyboard for use in Denmark                                             |
| 724301-091        | Jacket keyboard for use in Norway                                              |
| 724301-131        | Jacket keyboard for use in Portugal                                            |
| 724301-141        | Jacket keyboard for use in Turkey                                              |
| 724301-151        | Jacket keyboard for use in Greece                                              |

| Spare part number | Description                                                                                                    |
|-------------------|----------------------------------------------------------------------------------------------------|
| 724301-161        | Jacket keyboard for use in Latin America                                                                                                    |
| 724301-171        | Jacket keyboard for use in Saudi Arabia                                                                                                    |
| 724301-201        | Jacket keyboard for use in Brazil                                                                                                    |
| 724301-211        | Jacket keyboard for use in Hungary                                                                                                    |
| 724301-251        | Jacket keyboard for use in Russia                                                                                                    |
| 724301-261        | Jacket keyboard for use in Bulgaria                                                                                                    |
| 724301-271        | Jacket keyboard for use in Romania                                                                                                    |
| 724301-281        | Jacket keyboard for use in Thailand                                                                                                    |
| 724301-291        | Jacket keyboard for use in Japan                                                                                                    |
| 724301-A41        | Jacket keyboard for use in Belgium                                                                                                    |
| 724301-AB1        | Jacket keyboard for use in Taiwan                                                                                                    |
| 724301-AD1        | Jacket keyboard for use in South Korea                                                                                                    |
| 724301-B31        | Jacket keyboard for use in the Netherlands                                                                                                    |
| 724301-B71        | Jacket keyboard for use in Sweden and Finland                                                                                                    |
| 724301-BA1        | Jacket keyboard for use in Slovenia                                                                                                    |
| 724301-BB1        | Jacket keyboard for use in Israel                                                                                                    |
| 724301-BG1        | Jacket keyboard for use in Switzerland                                                                                                    |
| 724301-D61        | Jacket keyboard for use in India                                                                                                    |
| 724301-DB1        | Jacket keyboard for use in Canada                                                                                                    |
| 724301-DD1        | Jacket keyboard for use in Iceland                                                                                                    |
| 724301-FL1        | Jacket keyboard for use in the Czech Republic and Slovakia                                                                                                    |
| 724301-FP1        | Jacket keyboard for use in Northwest Africa                                                                                                    |
| 728558-005        | 2-cell, 30-Wh, 4.0-Ah, Li-ion battery for use only on the HP ElitePad 1000 G2 tablet (includes battery cable and WWAN/GPS main transceiver and antenna cable) |
| 732251-001        | Digital pen tethers (10)                                                                                                    |
| 736675-005        | HP lt4226 LTE/HSPA+ Gobi 4G Module                                                                                                    |
| 736676-005        | HP lt4225 LTE/EV-DO Gobi 4G Module                                                                                                    |
| 736679-001        | HP ElitePad Jacket cover                                                                                                    |
| 739321-001        | HP ElitePad USB3 adapter                                                                                                    |
| 740011-005        | HP lt4112 LTE/HSPA+ Gobi 4G Module                                                                                                    |
| 742439-001        | Retail Jacket handle                                                                                                    |
| 742440-001        | Retail Jacket battery bay space saver                                                                                                    |
| 742441-001        | Retail Jacket with battery                                                                                                    |

| Spare part number | Description                                                                      |
|-------------------|----------------------------------------------------------------------------------|
| 742442-001        | Retail Jacket with battery bay space saver                                       |
| 742443-001        | Retail Jacket Rubber Kit                                                         |
| 742444-001        | Security Jacket with screws                                                      |
| 742446-001        | Security Jacket with fingerprint reader and screws                               |
| 742720-001        | HP ElitePad dockable case                                                        |
| 744025-001        | Retail Jacket top cap (includes 4 captive screws, secured by C-rings)            |
| 744026-001        | Retail Jacket credit card reader (includes cable)                                |
| 744027-001        | Retail Jacket left-side credit card reader board                                 |
| 744028-001        | Retail Jacket right-side credit card reader board                                |
| 744029-001        | Retail Jacket rear cover                                                         |
| 744030-001        | Retail Jacket front cover (includes bar code scanner lens and adhesive liner)    |
| 744031-001        | Retail Jacket Cable Kit                                                          |
| 744032-001        | Retail Jacket system board (includes docking connector and USB port)             |
| 744033-001        | Retail Jacket battery connector board (includes cable)                           |
| 744034-001        | Retail Jacket cable connector board                                              |
| 744035-001        | Retail Jacket Screw Kit                                                          |
| 744037-001        | Retail Jacket bar code scanner module                                            |
| 744038-001        | Retail Jacket Miscellaneous Rocker Button/Mount Kit                              |
| 744039-001        | Security Jacket card reader cover                                                |
| 744040-001        | Security Jacket Rubber Kit                                                       |
| 744041-001        | Security Jacket rear cover (includes top cap release latch assembly)             |
| 744042-001        | Security Jacket fingerprint reader                                               |
| 744043-001        | Security Jacket card reader board                                                |
| 744044-001        | Security Jacket system board                                                     |
| 744045-001        | Security Jacket Cables/Connectors Kit                                            |
| 744046-001        | Security Jacket Screw Kit                                                        |
| 744047-001        | Security Jacket top cap (includes rubber trim)                                   |
| 744048-001        | Security Jacket front cover                                                      |
| 745882-001        | Productivity Jacket Cable Retainer Kit                                           |
| 747625-001        | Display Cable Kit (includes the display LVDS cable and the TouchScreen cable)    |
| 747627-001        | Audio jack board (includes audio jack and cable)                                 |
| 747628-001        | Bottom case (includes the power button actuator and the slot cover and brackets) |

| Spare part number | Description                                                                                                    |
|-------------------|----------------------------------------------------------------------------------------------------|
| 747629-001        | Speakers (include left and right speakers and cables                                                                                                    |
| 747630-001        | Vibrator module (includes cable, double-sided adhesive, plastic cover)                                                                                                    |
| 747631-001        | Docking connector cable (includes double-sided adhesive)                                                                                                    |
| 747632-001        | Smart Card Reader Cover Kit                                                                                                    |
| 747633-001        | NFC antenna (includes double-sided adhesive)                                                                                                    |
| 747634-001        | Button Kit (includes autorotate switch actuator, docking connector bracket, power button actuator, slot cover hardware, and volume button actuator)                                                                                                    |
| 747658-001        | Display assembly (10.1-in., WUXGA (1900×1200), UWVA, 50% CG, 400-nit, active pen and MultiTouch capacitive digitizer, chemically-strengthened glass with anti-smudge; includes display panel, display LVDS cable, TouchScreen cable, and display panel support rubber) |
| 748599-005        | HP hs3110 HSPA+ Mobile Broadband Module                                                                                                    |
| 751285-001        | HP Executive Tablet pen                                                                                                    |
| 753735-001        | Screw Kit for use only on the HP ElitePad 1000 G2                                                                                                    |
| 753740-001        | System board equipped with an Intel Atom z3795 quad core 1.60-GHz processor (burst up to 2.39-GHz; 2.0-MB L2 cache), 4096-MB of system memory, and 64-GB of eMMC primary storage (includes processor, memory, and eMMC)                                                |
| 753741-001        | System board equipped with an Intel Atom z3795 quad core 1.60-GHz processor (burst up to 2.39-GHz; 2.0-MB L2 cache), 4096-MB of system memory, and 128-GB of eMMC primary storage (includes processor, memory, and eMMC)                                               |
| 753976-001        | Power button board for use only on tablet models equipped with a non-Windows 8 operating system                                                                                                    |
| 753976-501        | Power button board for use only on tablet models equipped with the Windows 8 Standard operating system                                                                                                    |
| 753976-601        | Power button board for use only on tablet models equipped with the Windows 8 Professional operating system                                                                                                    |
| 755184-001        | Duck head power adapter for use only in the United States                                                                                                    |
| 755184-011        | Duck head power adapter for use only in Australia                                                                                                    |
| 755184-021        | Duck head power adapter for use only in Europe                                                                                                    |
| 755184-031        | Duck head power adapter for use only in the United Kingdom and Singapore                                                                                                    |
| 755184-061        | Duck head power adapter for use only in the Italy                                                                                                    |
| 755184-081        | Duck head power adapter for use only in the Denmark                                                                                                    |
| 755184-201        | Duck head power adapter for use only in Brazil                                                                                                    |
| 755184-371        | Duck head power adapter for use only in the People's Republic of China                                                                                                    |
| 755184-AR1        | Duck head power adapter for use only in South Africa                                                                                                    |
| 755184-BB1        | Duck head power adapter for use only in Israel                                                                                                    |
| 755184-BG1        | Duck head power adapter for use only in Switzerland                                                                                                    |
| 755184-D01        | Duck head power adapter for use only in Argentina                                                                                                    |

| Spare part number | Description                                                                                                    |
|-------------------|----------------------------------------------------------------------------------------------------|
| 755184-D61        | Duck head power adapter for use only in India                                                                                                    |
| 756037-001        | Security Jacket cover                                                                                                    |
| 759031-001        | Volume button board (includes bracket and cable)                                                                                                    |
| 762827-001        | Tape Support Kit                                                                                                    |
| 762828-001        | Webcam/Microphone Kit (includes forward-facing and rear-facing webcams and microphones)                                                                                            |
| 767882-001        | 3G antenna                                                                                                    |
| 767883-001        | Antenna Kit for use only in the United States (includes WWAN/GPS auxiliary antenna cable and transceiver and WLAN main and auxiliary antenna cables and transceivers)              |
| 767884-001        | Antenna Kit for use only in European countries and regions (includes WWAN/GPS auxiliary antenna cable and transceiver and WLAN main and auxiliary antenna cables and transceivers) |
| 767885-001        | Antenna Kit for use only in Japan (includes WWAN/GPS auxiliary antenna cable and transceiver and WLAN main and auxiliary antenna cables and transceivers)                          |

# Removal and replacement preliminary requirements

### **Tools required**

You will need the following tools to complete the removal and replacement procedures:

- Magnetic screw driver
- Phillips PO screw driver
- Plastic case utility tool

#### Service considerations

The following sections include some of the considerations that you must keep in mind during disassembly and assembly procedures.

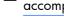

NOTE: As you remove each subassembly from the tablet, place the subassembly (and all accompanying screws) away from the work area to prevent damage.

#### **Plastic parts**

A CAUTION: Using excessive force during disassembly and reassembly can damage plastic parts. Use care when handling the plastic parts. Apply pressure only at the points designated in the maintenance instructions.

#### Cables and connectors

A CAUTION: When servicing the tablet, be sure that cables are placed in their proper locations during the reassembly process. Improper cable placement can damage the tablet.

Cables must be handled with extreme care to avoid damage. Apply only the tension required to unseat or seat the cables during removal and insertion. Handle cables by the connector whenever possible. In all cases, avoid bending, twisting, or tearing cables. Be sure that cables are routed in such a way that they cannot be caught or snagged by parts being removed or replaced. Handle flex cables with extreme care; these cables tear easily.

#### **Grounding guidelines**

#### Electrostatic discharge damage

Electronic components are sensitive to electrostatic discharge (ESD). Circuitry design and structure determine the degree of sensitivity. Networks built into many integrated circuits provide some protection, but in many cases, ESD contains enough power to alter device parameters or melt silicon junctions.

A discharge of static electricity from a finger or other conductor can destroy static-sensitive devices or microcircuitry. Even if the spark is neither felt nor heard, damage may have occurred.

An electronic device exposed to ESD may not be affected at all and can work perfectly throughout a normal cycle. Or the device may function normally for a while, then degrade in the internal layers, reducing its life expectancy.

<u>CAUTION</u>: To prevent damage to the tablet when you are removing or installing internal components, observe these precautions:

Keep components in their electrostatic-safe containers until you are ready to install them.

Before touching an electronic component, discharge static electricity by using the guidelines described in this section.

Avoid touching pins, leads, and circuitry. Handle electronic components as little as possible.

If you remove a component, place it in an electrostatic-safe container.

The following table shows how humidity affects the electrostatic voltage levels generated by different activities.

CAUTION: A product can be degraded by as little as 700 V.

| Typical electrostatic voltage levels |                   |          |         |  |
|--------------------------------------|-------------------|----------|---------|--|
|                                      | Relative humidity |          |         |  |
| Event                                | 10%               | 40%      | 55%     |  |
| Walking across carpet                | 35,000 V          | 15,000 V | 7,500 V |  |
| Walking across vinyl floor           | 12,000 V          | 5,000 V  | 3,000 V |  |
| Motions of bench worker              | 6,000 V           | 800 V    | 400 V   |  |
| Removing DIPS from plastic tube      | 2,000 V           | 700 V    | 400 V   |  |
| Removing DIPS from vinyl tray        | 11,500 V          | 4,000 V  | 2,000 V |  |
| Removing DIPS from Styrofoam         | 14,500 V          | 5,000 V  | 3,500 V |  |
| Removing bubble pack from PCB        | 26,500 V          | 20,000 V | 7,000 V |  |
| Packing PCBs in foam-lined box       | 21,000 V          | 11,000 V | 5,000 V |  |
|                                      |                   |          |         |  |

#### Packaging and transporting guidelines

Follow these grounding guidelines when packaging and transporting equipment:

- To avoid hand contact, transport products in static-safe tubes, bags, or boxes.
- Protect ESD-sensitive parts and assemblies with conductive or approved containers or packaging.
- Keep ESD-sensitive parts in their containers until the parts arrive at static-free workstations.
- Place items on a grounded surface before removing items from their containers.
- Always be properly grounded when touching a component or assembly.
- Store reusable ESD-sensitive parts from assemblies in protective packaging or nonconductive foam.
- Use transporters and conveyors made of antistatic belts and roller bushings. Be sure that
  mechanized equipment used for moving materials is wired to ground and that proper materials
  are selected to avoid static charging. When grounding is not possible, use an ionizer to dissipate
  electric charges.

#### **Workstation guidelines**

Follow these grounding workstation guidelines:

- Cover the workstation with approved static-shielding material.
- Use a wrist strap connected to a properly grounded work surface and use properly grounded tools and equipment.
- Use conductive field service tools, such as cutters, screw drivers, and vacuums.
- When fixtures must directly contact dissipative surfaces, use fixtures made only of staticsafe materials.
- Keep the work area free of nonconductive materials, such as ordinary plastic assembly aids and Styrofoam.
- Handle ESD-sensitive components, parts, and assemblies by the case or PCM laminate. Handle these items only at static-free workstations.
- Avoid contact with pins, leads, or circuitry.
- Turn off power and input signals before inserting or removing connectors or test equipment.

## **Equipment guidelines**

Grounding equipment must include either a wrist strap or a foot strap at a grounded workstation.

- When seated, wear a wrist strap connected to a grounded system. Wrist straps are flexible straps with a minimum of one megohm ±10% resistance in the ground cords. To provide proper ground, wear a strap snugly against the skin at all times. On grounded mats with banana-plug connectors, use alligator clips to connect a wrist strap.
- When standing, use foot straps and a grounded floor mat. Foot straps (heel, toe, or boot straps) can be used at standing workstations and are compatible with most types of shoes or boots. On conductive floors or dissipative floor mats, use foot straps on both feet with a minimum of one megohm resistance between the operator and ground. To be effective, the conductive must be worn in contact with the skin.

The following grounding equipment is recommended to prevent electrostatic damage:

- Antistatic tape
- Antistatic smocks, aprons, and sleeve protectors
- Conductive bins and other assembly or soldering aids
- Nonconductive foam
- Conductive tabletop workstations with ground cords of one megohm resistance
- Static-dissipative tables or floor mats with hard ties to the ground
- Field service kits
- Static awareness labels
- Material-handling packages
- Nonconductive plastic bags, tubes, or boxes
- Metal tote boxes
- Electrostatic voltage levels and protective materials

The following table lists the shielding protection provided by antistatic bags and floor mats.

| Material              | Use        | Voltage protection level |
|-----------------------|------------|--------------------------|
| Antistatic plastics   | Bags       | 1,500 V                  |
| Carbon-loaded plastic | Floor mats | 7,500 V                  |
| Metallized laminate   | Floor mats | 5,000 V                  |

# 5 Removal and replacement procedures

<u>CAUTION</u>: Components described in this chapter should only be accessed by an authorized service provider. Accessing these parts can damage the computer or void the warranty.

NOTE: HP continually improves and changes product parts. For complete and current information on supported parts for your computer, go to <a href="http://partsurfer.hp.com">http://partsurfer.hp.com</a>, select your country or region, and then follow the on-screen instructions.

# **Tablet component replacement procedures**

This chapter provides removal and replacement procedures for Authorized Service Provider only parts.

There are as many as 34 screws that must be removed, replaced, and/or loosened when servicing the tablet. Make special note of each screw size and location during removal and replacement.

# **Display assembly**

| Description                                                                                                    | Spare part number |
|----------------------------------------------------------------------------------------------------|-------------------|
| 10.1-in., WUXGA (1900×1200), UWVA, 50% CG, 400-nit, active pen and MultiTouch capacitive digitizer, chemically-strengthened glass with anti-smudge; includes display panel, display LVDS cable, TouchScreen cable, and display panel support rubber | 747658-001        |

Before disassembling the tablet, follow these steps:

- Turn off the tablet. If you are unsure whether the tablet is off or in Hibernation, turn the tablet on, and then shut it down through the operating system.
- Disconnect the power from the tablet by unplugging the power cord from the tablet.
- Disconnect all external devices from the tablet.

## Remove the display assembly:

1. Remove the two Phillips PM1.4×3.2 screws that secure the display assembly to the tablet.

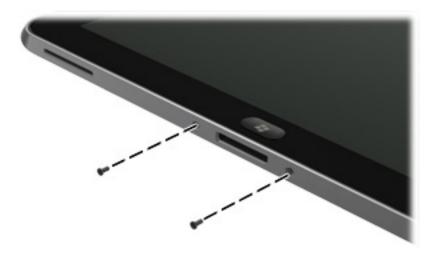

- 2. Place the HP ElitePad Service Tool on a flat, sturdy surface.
  - The HP ElitePad Service Tool is available using spare part number 714222-001.
- 3. Move the HP ElitePad Service Tool retention bar (1) to the left until the notch (2) in the retention bar allows the retention gate to open.

4. Open the retention gate (3).

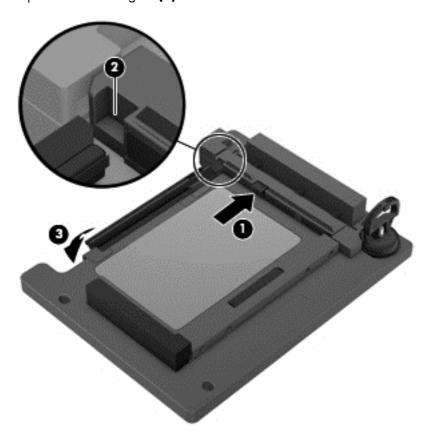

5. Place the tablet on the service tool and slide it (1) forward until the tablet docking connector engages with the service tool docking connector (2).

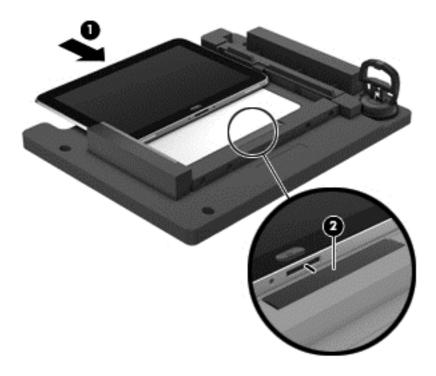

6. Close the retention gate (1) and release the retention bar (2) to secure the tablet in the service tool.

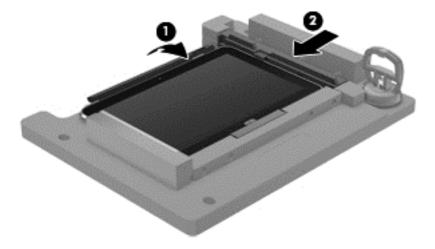

- 7. Place the suction cup (1) on the lower right corner of the tablet display glass, making sure to place the suction cup inside the edges of the border (2) of the display glass.
  - The suction cup is available using spare part number 714223-001.
- 8. Raise the suction cup handle (3).

- Lock the two suction cup handles together (4).
- CAUTION: Do not lift the right edge of the display assembly more than 1/4-inch from the tablet when releasing the display assembly. Failure to follow this caution can result in damage to the tablet components.

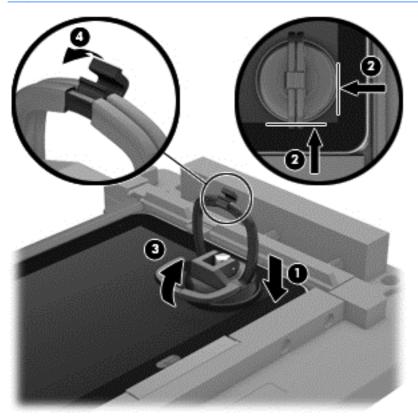

10. Firmly lift up on the suction cup to release the right side of the display assembly approximately 1/4-inch from the tablet.

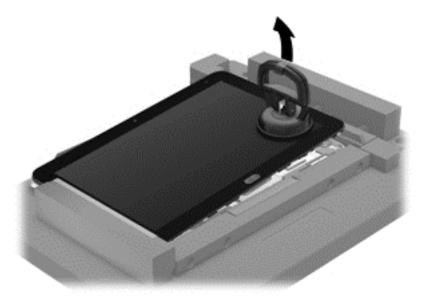

11. Move the retention bar (1) until the notch in the retention bar allows the retention gate to open.

- 12. Open the retention gate (2).
- 13. Slide the tablet out of the service tool (3).

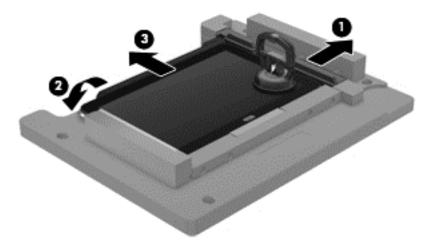

- **14.** Disconnect the suction cup handles **(1)**.
- 15. Lower the suction cup handle (2).
- 16. Remove the suction cup (3).

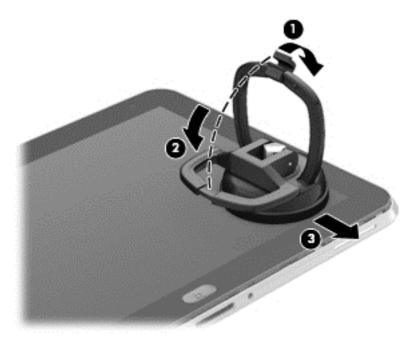

- 17. Slide the display assembly (1) to the left until the display assembly cables and connectors are accessible.
- **18.** Release the zero insertion force (ZIF) connector **(2)** to which the TouchScreen cable is attached, and then disconnect the TouchScreen cable **(3)** from the system board.

19. Release the ZIF connector (4) to which the LVDS cable is attached, and then disconnect the LVDS cable (5) from the system board.

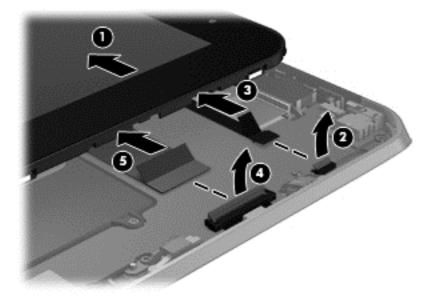

- 20. Remove the display assembly and cables.
- 21. If it is necessary to replace the display assembly cables:
  - **a.** Turn the display assembly upside down, with the bottom toward you.
  - **b.** Detach the TouchScreen cable **(1)** from the surface of the display assembly. (The TouchScreen cable is attached to the display assembly with double-sided adhesive.)
  - Release the ZIF connector (2) to which the TouchScreen cable is attached, and then disconnect the TouchScreen cable (3) from the display assembly.
  - **d.** Detach the display LVDS cable **(4)** from the surface of the display assembly. (The display LVDS cable is attached to the display assembly with double-sided adhesive.)

e. Release the ZIF connector **(5)** to which the display LVDS cable is attached, and then disconnect the display LVDS cable **(6)** from the display assembly.

The TouchScreen and display LVDS cables are included in the Display Cable Kit, spare part number 718758-001.

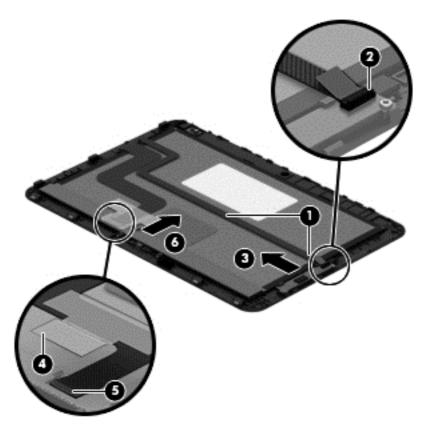

To install the display assembly:

- Reconnect the display LVDS and TouchScreen cables to the respective ZIF connectors on the display assembly.
- 2. Reconnect the display LVDS and TouchScreen cables to the respective ZIF connectors on the system board.
- 3. Toe the left side of the display assembly into the left side of the bottom case.
- 4. Swing the right side of the display assembly down into the right side of the bottom case.
- Firmly press all edges of the display assembly surface to ensure it is fully engaged with the bottom case.

### **NFC** antenna

| Description | Spare part number |
|-------------|-------------------|
| NFC antenna | 747633-001        |

Before removing the NFC antenna, follow these steps:

- 1. Turn off the tablet. If you are unsure whether the tablet is off or in Hibernation, turn the tablet on, and then shut it down through the operating system.
- 2. Disconnect the power from the tablet by unplugging the power cord from the tablet.
- Disconnect all external devices from the tablet.
- 4. Remove the display assembly (see <u>Display assembly on page 30</u>).

## Remove the NFC antenna:

- 1. Release the ZIF connector (1) to which the NFC antenna cable is attached, and then disconnect the NFC antenna cable from the system board.
- 2. Detach the NFC antenna (2) from the surface of the system board. (The NFC antenna is attached to the system board with double-sided adhesive.)
- 3. Remove the NFC antenna (3).

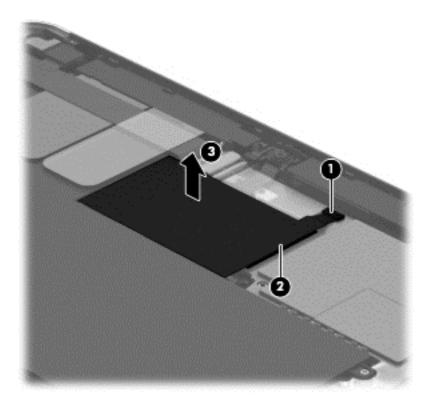

Reverse this procedure to install the NFC antenna.

## **WWAN** module

| Description                              | Spare part number |
|------------------------------------------|-------------------|
| HP hs3110 HSPA+ Mobile Broadband Module  | 748599-005        |
| HP lt4111 LTE/EV-DO/HSPA+ Gobi 4G Module | 704030-005        |
| HP lt4112 LTE/HSPA+ Gobi 4G Module       | 740011-005        |
| HP lt4225 LTE/EV-DO Gobi 4G Module       | 736676-005        |
| HP lt4226 LTE/HSPA+ Gobi 4G Module       | 736675-005        |

#### Before removing the WWAN module, follow these steps:

- 1. Turn off the tablet. If you are unsure whether the tablet is off or in Hibernation, turn the tablet on, and then shut it down through the operating system.
- 2. Disconnect the power from the tablet by unplugging the power cord from the tablet.
- Disconnect all external devices from the tablet.
- Remove the display assembly (see <u>Display assembly on page 30</u>).
- 5. Remove the NFC antenna (see NFC antenna on page 38).

#### Remove the WWAN module:

- 1. Release the grounding tape (1) that secures the WWAN module to the system board.
- 2. Disconnect the WWAN antenna cables (2) from the terminals on the WWAN module.
- NOTE: The WWAN antenna cable labeled "5" connects to the WWAN module "MAIN" terminal labeled "5". The WWAN antenna cable labeled "6" connects to the WWAN module "AUX/GPS" terminal labeled "6".
- Remove the Phillips PM1.3×1.5 broad head screw (3) that secures the WWAN module to the bottom cover.

4. Remove the WWAN module (4) by sliding it away from the socket on the system board.

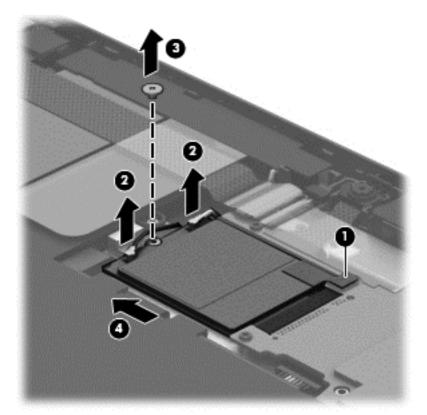

NOTE: If the WWAN antenna cables are not connected to the terminals on the WWAN module, protective sleeves should be installed on the antenna connectors, as shown in the following illustration.

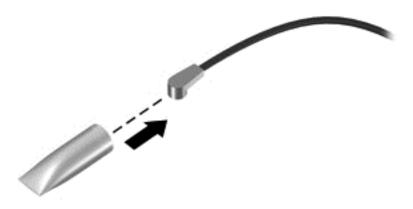

Reverse this procedure to install the WWAN module.

## **WLAN** module

| Description                                                   | Spare part number |
|---------------------------------------------------------------|-------------------|
| Broadcom BCM43241 802.11abgn 2x2 Wi-Fi + BT 4.0 Combo Adapter | 723677-005        |

#### Before removing the WLAN module, follow these steps:

- Turn off the tablet. If you are unsure whether the tablet is off or in Hibernation, turn the tablet on, and then shut it down through the operating system.
- 2. Disconnect the power from the tablet by unplugging the power cord from the tablet.
- 3. Disconnect all external devices from the tablet.
- Remove the display assembly (see <u>Display assembly on page 30</u>).
- 5. Remove the NFC antenna (see NFC antenna on page 38).

#### Remove the WLAN module:

- 1. Release the ZIF connector (1) to which the WLAN ribbon cable is attached, and then disconnect the WLAN ribbon cable from the system board.
- Disconnect the WLAN antenna cables (2) from the terminals on the WLAN module.
- NOTE: The WLAN antenna cable labeled "1" connects to the WLAN module "MAIN" terminal labeled "1". The WLAN antenna cable labeled "2" connects to the WLAN module "AUX" terminal labeled "2".
- 3. Release the shielding (3) to gain access to the bottom screw that secures the WLAN module to the bottom cover.
- 4. Remove the two Phillips PM1.3×2.0 screws (4) that secure the WLAN module to the bottom cover.

## 5. Remove the WLAN module (5).

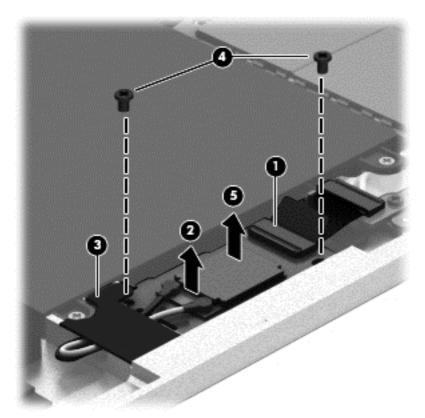

NOTE: If the WLAN antenna cables are not connected to the terminals on the WLAN module, protective sleeves should be installed on the antenna connectors, as shown in the following illustration.

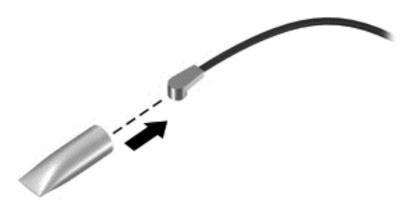

Reverse this procedure to install the WLAN module.

# **Microphones**

NOTE: The microphones are included in the Webcam/Microphone Kit, spare part number 762828-001.

Before removing the microphones, follow these steps:

- 1. Turn off the tablet. If you are unsure whether the tablet is off or in Hibernation, turn the tablet on, and then shut it down through the operating system.
- 2. Disconnect the power from the tablet by unplugging the power cord from the tablet.
- Disconnect all external devices from the tablet.
- 4. Remove the display assembly (see <u>Display assembly on page 30</u>).
- 5. Remove the NFC antenna (see NFC antenna on page 38).

#### Remove the microphones:

- 1. Detach the tape (1) that secures the left microphone cable to the battery.
- 2. Disconnect the left microphone cable (2) from the power button board.
- 3. Release the left microphone (3) from the molding built into the bottom cover.
- 4. Disconnect the right microphone cable (4) from the system board.
- 5. Release the right microphone (5) from the molding built into the bottom cover.

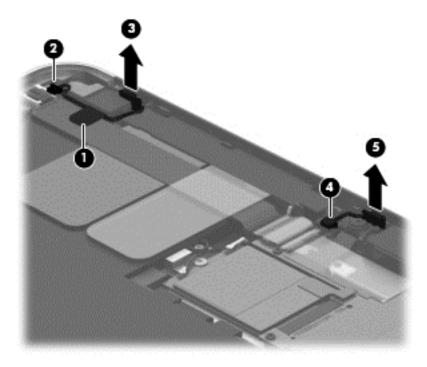

6. Remove the microphones and cables.

Reverse this procedure to install the microphones.

# **Rear-facing webcam**

NOTE: The rear-facing webcam is included in the Webcam/Microphone Kit, spare part number 762828-001.

Before removing the rear-facing webcam, follow these steps:

- 1. Turn off the tablet. If you are unsure whether the tablet is off or in Hibernation, turn the tablet on, and then shut it down through the operating system.
- Disconnect the power from the tablet by unplugging the power cord from the tablet.
- Disconnect all external devices from the tablet.
- 4. Remove the display assembly (see <u>Display assembly on page 30</u>).
- Remove the NFC antenna (see NFC antenna on page 38).

Remove the rear-facing webcam:

- 1. Disconnect the rear-facing webcam cable (1) from the power button board.
- 2. Release the rear-facing webcam (2) from the molding built into the bottom cover.
- Remove the rear-facing webcam (3) and cable.

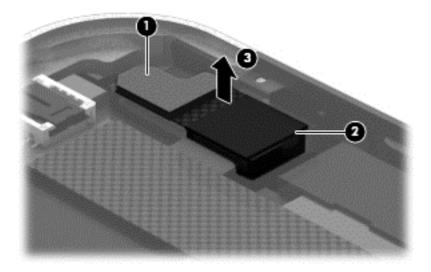

Reverse this procedure to install the rear-facing webcam.

## **Power button board**

| Description                                                                               | Spare part number |
|-------------------------------------------------------------------------------------------|-------------------|
| For use only on computer models equipped with the Windows 8 Professional operating system | 753976-601        |
| For use only on computer models equipped with the Windows 8 Standard operating system     | 753976-501        |
| For use only on computer models equipped with a non-Windows 8 operating system            | 753976-001        |

Before removing the power button board, follow these steps:

- 1. Turn off the tablet. If you are unsure whether the tablet is off or in Hibernation, turn the tablet on, and then shut it down through the operating system.
- 2. Disconnect the power from the tablet by unplugging the power cord from the tablet.
- Disconnect all external devices from the tablet.
- 4. Remove the display assembly (see <u>Display assembly on page 30</u>).
- 5. Remove the NFC antenna (see NFC antenna on page 38).
- Disconnect the left microphone cable from the power button board (see <u>Microphones</u> on page 43).
- Disconnect the rear-facing webcam cable from the power button board (see <u>Rear-facing webcam</u> on page 44).

Remove the power button board:

- 1. Disconnect the volume button board cable (1) from the power button board.
- 2. Release the support strip (2) that secures the WWAN antenna transceiver to the battery.
- 3. Release the support strip (3) that secures the power button board cable to the system board.
- **4.** Release the ZIF connector **(4)** to which the power button board cable is attached, and then disconnect the power button board cable from the system board.

5. Detach the power button board cable (5) from the surface of the battery. (The power button board cable is attached to the battery with double-sided adhesive.)

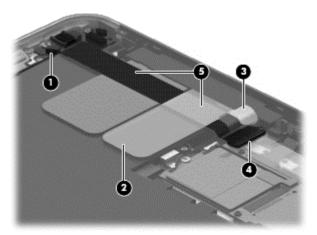

- 6. Remove the Phillips PM1.3×2.0 broad head screw (1) and the Phillips PM1.3×2.0 screw (2) that secure the power button board to the bottom cover.
- 7. Remove the power button board (3) and cable.

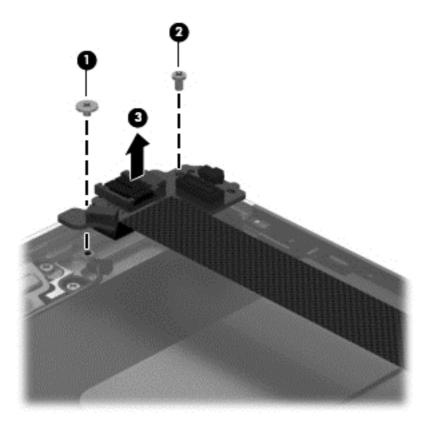

NOTE: In the process of removing the power button board, the power button actuator may be accidentally dislodged from the bottom cover. To replace the power button actuator, refer to the following illustration.

The power button actuator is included in the Button Kit, spare part number 747634-001.

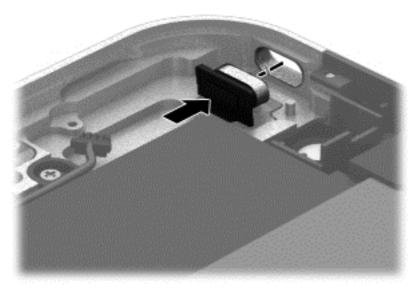

Reverse this procedure to install the power button board.

## **Volume button board**

| Description                                      | Spare part number |
|--------------------------------------------------|-------------------|
| Volume button board (includes bracket and cable) | 759031-001        |

Before removing the volume button board, follow these steps:

- 1. Turn off the tablet. If you are unsure whether the tablet is off or in Hibernation, turn the tablet on, and then shut it down through the operating system.
- 2. Disconnect the power from the tablet by unplugging the power cord from the tablet.
- Disconnect all external devices from the tablet.
- 4. Remove the display assembly (see Display assembly on page 30).
- 5. Remove the NFC antenna (see NFC antenna on page 38).

Remove the volume button board:

- 1. Disconnect the volume button board cable (1) from the power button board.
- 2. Release the volume button board cable from the retention clips (2) built into the battery.
- 3. Remove the two Phillips PM1.5×2.0 screws (3) that secure the volume button board to the bottom cover.

## 4. Remove the volume button board (4) and cable.

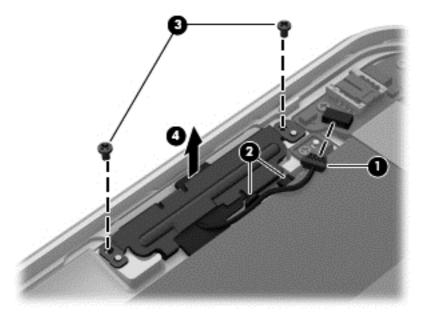

NOTE: In the process of removing the volume button board, the volume button actuator may be accidentally dislodged from the bottom cover. To replace the volume button actuator, refer to the following illustration.

The volume button actuator is included in the Button Kit, spare part number 747634-001.

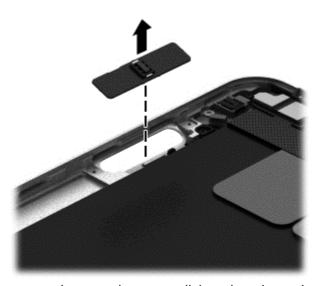

Reverse this procedure to install the volume button board.

# Audio jack board

| Description                                      | Spare part number |
|--------------------------------------------------|-------------------|
| Audio jack board (includes audio jack and cable) | 747627-001        |

Before removing the audio jack board, follow these steps:

- 1. Turn off the tablet. If you are unsure whether the tablet is off or in Hibernation, turn the tablet on, and then shut it down through the operating system.
- 2. Disconnect the power from the tablet by unplugging the power cord from the tablet.
- 3. Disconnect all external devices from the tablet.
- 4. Remove the display assembly (see <u>Display assembly on page 30</u>).
- Remove the NFC antenna (see <u>NFC antenna on page 38</u>).

Remove the audio jack board:

- 1. Disconnect the audio jack board cable (1) from the system board.
- Remove the two Phillips PM1.3×2.0 screws (2) that secure the audio jack board to the bottom cover.
- 3. Remove the audio jack board (3) and cable.

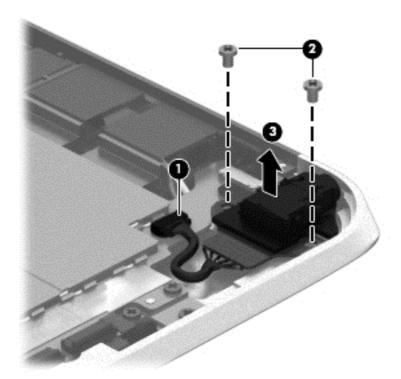

Reverse this procedure to install the audio jack board.

## **Vibrator module**

| Description                                                            | Spare part number |
|------------------------------------------------------------------------|-------------------|
| Vibrator module (includes cable, double-sided adhesive, plastic cover) | 747630-001        |

Before removing the vibrator module, follow these steps:

- 1. Turn off the tablet. If you are unsure whether the tablet is off or in Hibernation, turn the tablet on, and then shut it down through the operating system.
- 2. Disconnect the power from the tablet by unplugging the power cord from the tablet.
- Disconnect all external devices from the tablet.
- 4. Remove the display assembly (see <u>Display assembly on page 30</u>).
- 5. Remove the NFC antenna (see NFC antenna on page 38).

Remove the vibrator module:

1. Disconnect the vibrator module cable (1) from the system board.

2. Detach the vibrator module (2) from the bottom cover. (The vibrator module is attached to the bottom cover with double-sided adhesive.)

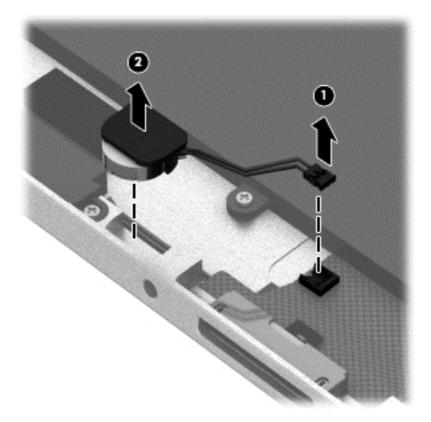

3. Remove the vibrator module and cable.

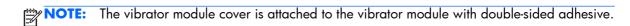

Reverse this procedure to install the vibrator module.

## **Battery**

| Description                                                                                                    | Spare part number |
|----------------------------------------------------------------------------------------------------|-------------------|
| 2-cell, 30-Wh, 4.0-Ah, Li-ion battery (includes battery cable and WWAN/GPS main transceiver and antenna cable) | 728558-005        |

Before removing the battery, follow these steps:

- 1. Turn off the tablet. If you are unsure whether the tablet is off or in Hibernation, turn the tablet on, and then shut it down through the operating system.
- Disconnect the power from the tablet by unplugging the power cord from the tablet.
- 3. Disconnect all external devices from the tablet.
- 4. Remove the display assembly (see <u>Display assembly on page 30</u>).

- 5. Remove the NFC antenna (see NFC antenna on page 38).
- 6. Remove the power button board (see Power button board on page 45).

## Remove the battery:

- 1. Release the volume button board cable from the retention clips (1) built into the battery.
- 2. Release the tab (2) built into the bottom cover that secures the WWAN/GPS antenna cables, and then release the antenna cables (3).
- 3. Detach the WWAN/GPS main transceiver (4) from the bottom cover. (The WWAN/GPS main transceiver is attached to the bottom cover with double-sided adhesive.)
- 4. Remove the six Phillips PM1.3×2.0 screws (5) that secure the battery to the bottom cover.
- 5. Remove the battery (6).

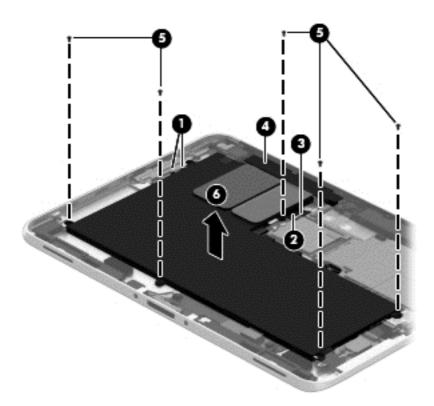

Reverse this procedure to install the battery.

# **System board**

**NOTE:** The system board spare part kit is equipped with an Intel Atom z3795 quad core 1.60-GHz processor (burst up to 2.39-GHz; 2.0-MB L2 cache), and 4096-MB of system memory and includes the processor, memory, and eMMC.

| Description                                  | Spare part number |
|----------------------------------------------|-------------------|
| Equipped with 128-GB of eMMC primary storage | 753741-001        |
| Equipped with 64-GB of eMMC primary storage  | 753740-001        |

Before removing the system board, follow these steps:

- 1. Turn off the tablet. If you are unsure whether the tablet is off or in Hibernation, turn the tablet on, and then shut it down through the operating system.
- 2. Disconnect the power from the tablet by unplugging the power cord from the tablet.
- 3. Disconnect all external devices from the tablet.
- 4. Remove the display assembly (see <u>Display assembly on page 30</u>), and then remove the following components:
  - a. NFC antenna (see NFC antenna on page 38)
  - **b.** WWAN module (see <u>WWAN module on page 39</u>)
  - **c.** Power button board (see <u>Power button board on page 45</u>)
  - **d.** Battery (see <u>Battery on page 51</u>)

Remove the system board:

- 1. Release the forward-facing webcam (1) from the molding built into the bottom cover.
- Disconnect the audio jack board cable (2) from the system board.

3. Release the ZIF connector (3) to which the WLAN ribbon cable is attached, and then disconnect the WLAN ribbon cable from the WLAN module.

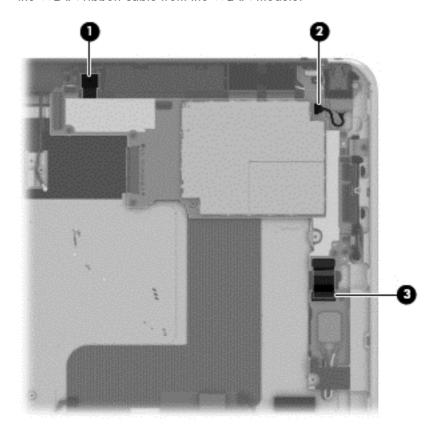

4. Remove the five Phillips PM1.3×2.0 screws that secure the battery to the bottom cover.

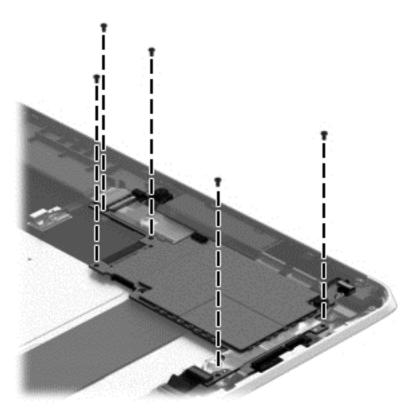

- 5. Lift the top edge of the system board (1) and swing it up and forward until it rests upside down above the tablet.
- 6. Remove the two Phillips PM1.3×1.5 broad head screws (2) that secure the docking connector cable to the system board.

7. Disconnect the docking connector cable (3) from the system board.

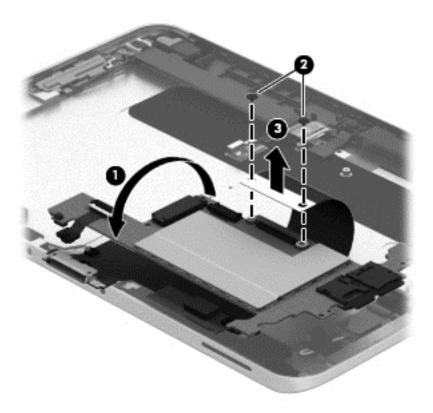

### 8. Remove the system board.

NOTE: In the process of removing the system board, the autorotate switch actuator may be accidentally dislodged from the bottom cover. To replace the autorotate switch actuator, refer to the following illustration. When installing the autorotate switch actuator, make sure the two tabs (1) on the autorotate switch actuator engage the autorotate switch (2) on the system board.

The autorotate switch actuator is included in the Button Kit, spare part number 747634-001.

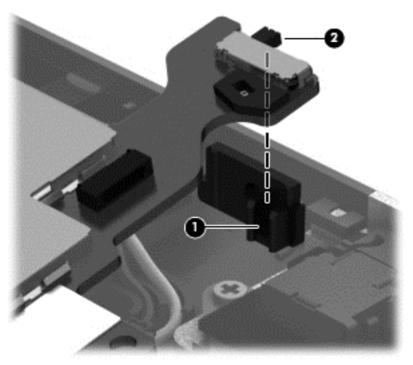

Reverse this procedure to install the system board.

## Forward-facing webcam

NOTE: The forward-facing webcam is included in the Webcam/Microphone Kit, spare part number 762828-001.

Before removing the forward-facing webcam, follow these steps:

- 1. Turn off the tablet. If you are unsure whether the tablet is off or in Hibernation, turn the tablet on, and then shut it down through the operating system.
- 2. Disconnect the power from the tablet by unplugging the power cord from the tablet.
- 3. Disconnect all external devices from the tablet.
- 4. Remove the display assembly (see <u>Display assembly on page 30</u>), and then remove the following components:
  - a. NFC antenna (see NFC antenna on page 38)
  - **b.** WWAN module (see <u>WWAN module on page 39</u>)
  - **c.** Power button board (see <u>Power button board on page 45</u>)
  - **d.** Battery (see <u>Battery on page 51</u>)
  - e. System board (see System board on page 53)

Remove the forward-facing webcam:

1. Turn the system board upside down, with the top toward you.

Release the ZIF connector (1) to which the forward-facing webcam cable is attached, and then disconnect the forward-facing webcam cable (2) from the system board.

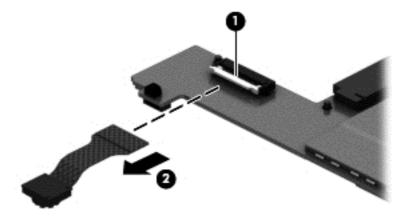

Remove the forward-facing webcam and cable.

Reverse this procedure to install the forward-facing webcam.

## **Slot cover**

NOTE: The slot cover is included in the Button Kit, spare part number 747634-001.

Before removing the slot cover, follow these steps:

- Turn off the tablet. If you are unsure whether the tablet is off or in Hibernation, turn the tablet on, and then shut it down through the operating system.
- 2. Disconnect the power from the tablet by unplugging the power cord from the tablet.
- 3. Disconnect all external devices from the tablet.
- **4.** Remove the display assembly (see <u>Display assembly on page 30</u>), and then remove the following components:
  - a. NFC antenna (see NFC antenna on page 38)
  - **b.** WWAN module (see <u>WWAN module on page 39</u>)
  - c. Power button board (see <u>Power button board on page 45</u>)
  - **d.** Battery (see <u>Battery on page 51</u>)
  - e. System board (see System board on page 53)

#### Remove the slot cover:

- 1. Remove the four Phillips PM1.3×2.0 screws (1) that secure the slot cover retention bracket and spring bracket to the bottom cover.
- Remove the slot cover retention bracket (2) and the slot cover spring bracket (3).

3. Remove the slot cover (4) by pressing it through the bottom cover.

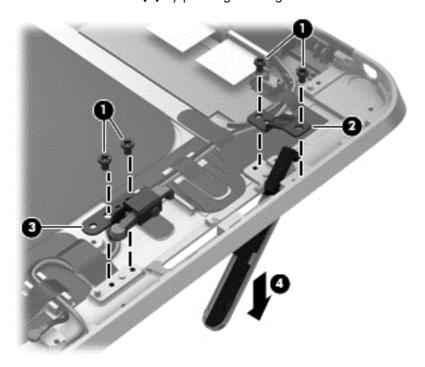

4. Remove the slot cover.

Reverse this procedure to install the slot cover.

# **Docking connector cable**

| Description                                              | Spare part number |
|----------------------------------------------------------|-------------------|
| Docking connector cable (includes double-sided adhesive) | 747631-001        |

Before removing the docking connector cable, follow these steps:

- 1. Turn off the tablet. If you are unsure whether the tablet is off or in Hibernation, turn the tablet on, and then shut it down through the operating system.
- 2. Disconnect the power from the tablet by unplugging the power cord from the tablet.
- Disconnect all external devices from the tablet.
- 4. Remove the display assembly (see <u>Display assembly on page 30</u>), and then remove the following components:
  - a. NFC antenna (see NFC antenna on page 38)
  - **b.** WWAN module (see <u>WWAN module on page 39</u>)
  - **c.** Power button board (see <u>Power button board on page 45</u>)

- d. Battery (see <u>Battery on page 51</u>)
- e. System board (see System board on page 53)

Remove the docking connector cable:

- 1. Disconnect the vibrator module cable (1) from the docking connector cable.
- 2. Disconnect the speaker cable (2) from the docking connector cable.
- 3. Remove the two Phillips PM1.3×2.0 screws (3) that secure the docking connector cable bracket to the bottom cover.
- 4. Remove the docking connector bracket (4).

The docking connector bracket is included in the Button Kit, spare part number 747634-001.

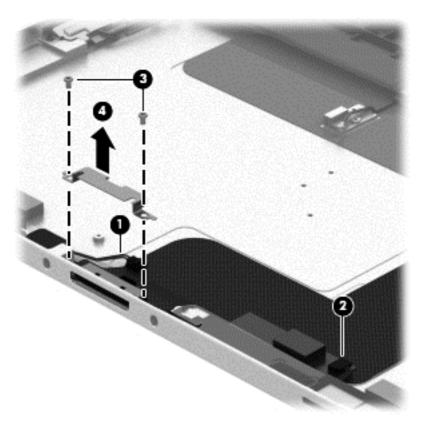

- 5. Detach the docking connector cable (1) from the surface of the bottom cover. (The docking connector cable is attached to the bottom cover with double-sided adhesive.)
- **6.** Release the docking connector **(2)** from the bottom cover by sliding it away from the opening in the bottom edge.

7. Remove the docking connector cable (3).

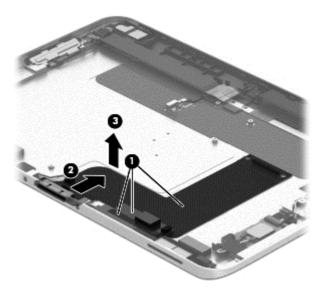

Reverse this procedure to install the docking connector cable.

### **WLAN** antenna

NOTE: The WLAN antenna are included in the Antenna Kits and include the WLAN antenna main and auxiliary cables and transceivers.

| Description                                                | Spare part number |
|------------------------------------------------------------|-------------------|
| Antenna Kit for use only in European countries and regions | 767884-001        |
| Antenna Kit for use only in Japan                          | 767885-001        |
| Antenna Kit for use only in the United States              | 767883-001        |

Before removing the WLAN antenna, follow these steps:

- Turn off the tablet. If you are unsure whether the tablet is off or in Hibernation, turn the tablet on, and then shut it down through the operating system.
- 2. Disconnect the power from the tablet by unplugging the power cord from the tablet.
- Disconnect all external devices from the tablet.
- 4. Remove the display assembly (see <u>Display assembly on page 30</u>), and then remove the following components:
  - a. NFC antenna (see NFC antenna on page 38)
  - **b.** WWAN module (see <u>WWAN module on page 39</u>)
  - **c.** Power button board (see <u>Power button board on page 45</u>)

- d. Battery (see <u>Battery on page 51</u>)
- e. System board (see System board on page 53)

### Remove the WLAN antenna:

- 1. Release the WLAN antenna cables from the routing channel (1) built into the bottom cover.
- 2. Detach the WLAN antenna transceivers (2) from the bottom cover.
- 3. Release the tabs (3) built into the bottom cover that secure the speaker cable, and then release the WLAN antenna cables.
- 4. Remove the WLAN antenna cables and transceivers (4).

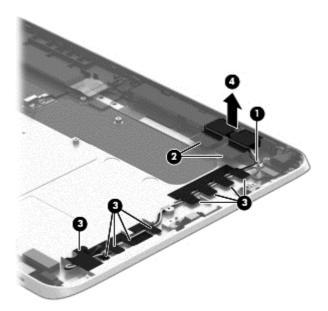

Reverse this procedure to install the WLAN antenna.

# WWAN/GPS auxiliary antenna

NOTE: The WWAN/GPS auxiliary antenna are included in the Antenna Kits and include the WWAN/GPS auxiliary antenna cable and transceiver.

| Description                                                | Spare part number |
|------------------------------------------------------------|-------------------|
| Antenna Kit for use only in European countries and regions | 767884-001        |
| Antenna Kit for use only in Japan                          | 767885-001        |
| Antenna Kit for use only in the United States              | 767883-001        |

Before removing the WWAN/GPS auxiliary antenna, follow these steps:

- 1. Turn off the tablet. If you are unsure whether the tablet is off or in Hibernation, turn the tablet on, and then shut it down through the operating system.
- 2. Disconnect the power from the tablet by unplugging the power cord from the tablet.
- 3. Disconnect all external devices from the tablet.
- 4. Remove the display assembly (see <u>Display assembly on page 30</u>), and then remove the following components:
  - a. NFC antenna (see NFC antenna on page 38)
  - **b.** WWAN module (see <u>WWAN module on page 39</u>)
  - **c.** Power button board (see <u>Power button board on page 45</u>)
  - **d.** Battery (see <u>Battery on page 51</u>)
  - e. System board (see <u>System board on page 53</u>)

Remove the WWAN/GPS auxiliary antenna:

Detach the WWAN/GPS auxiliary antenna transceiver (1) from the bottom cover.

## 2. Remove the WWAN/GPS auxiliary antenna cable and transceiver (2).

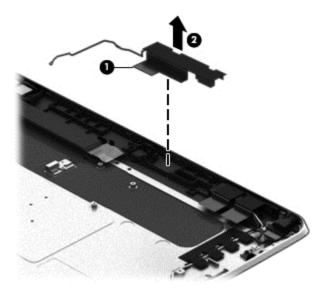

Reverse this procedure to install the WWAN/GPS auxiliary antenna.

#### **Speakers**

| Description                                           | Spare part number |
|-------------------------------------------------------|-------------------|
| Speakers (include left and right speakers and cables) | 747629-001        |

#### Before removing the speakers, follow these steps:

- 1. Turn off the tablet. If you are unsure whether the tablet is off or in Hibernation, turn the tablet on, and then shut it down through the operating system.
- 2. Disconnect the power from the tablet by unplugging the power cord from the tablet.
- Disconnect all external devices from the tablet.
- **4.** Remove the display assembly (see <u>Display assembly on page 30</u>), and then remove the following components:
  - a. NFC antenna (see NFC antenna on page 38)
  - **b.** WWAN module (see <u>WWAN module on page 39</u>)
  - **c.** Power button board (see <u>Power button board on page 45</u>)
  - **d.** Battery (see <u>Battery on page 51</u>)
  - **e.** System board (see <u>System board on page 53</u>)
  - **f.** Docking connector cable (see <u>Docking connector cable on page 59</u>)

#### Remove the speakers:

- 1. Release the tabs (1) built into the bottom cover that secure the speaker cable, and then release the speaker cable.
- 2. Remove the four Phillips PM1.3×2.0 screws (2) that secure the speakers to the bottom cover.

#### 3. Remove the speakers (3).

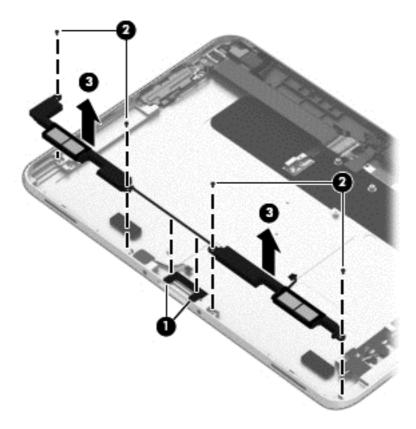

Reverse this procedure to install the speakers.

#### Retail Jacket component replacement procedures

There are as many as 31 screws that must be removed, replaced, and/or loosened when servicing the Retail Jacket. Make special note of each screw size and location during removal and replacement.

#### Top cap

| Description                                             | Spare part number |
|---------------------------------------------------------|-------------------|
| Top cap (includes 4 captive screws, secured by C-rings) | 744025-001        |

Before disassembling the Retail Jacket, follow these steps:

- 1. Turn off the tablet. If you are unsure whether the tablet is off or in Hibernation, turn the tablet on, and then shut it down through the operating system.
- Disconnect the power from the tablet by unplugging the power cord from the tablet or the Retail Jacket.
- Disconnect all external devices from the Retail Jacket.

#### Remove the top cap:

- 1. Place the Retail Jacket face down on the work surface with the top cap toward you.
- Loosen the 4 captive screws (1) that secure the top cap to the Retail Jacket.
- Remove the top cap (2) from the Retail Jacket.

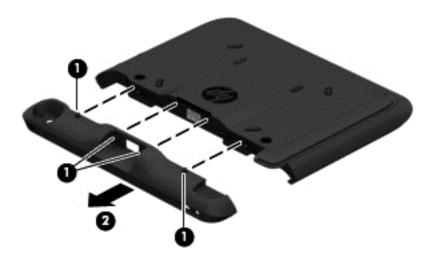

- CAUTION: Before positioning the Retail Jacket with the tablet display panel facing down, make sure the work surface is clear of tools, screws, and any other foreign objects. Failure to follow this caution can result in damage to the display panel.
- 4. Turn the Retail Jacket right side up with the bottom toward you.

5. If installed, slide the tablet out of the Retail Jacket.

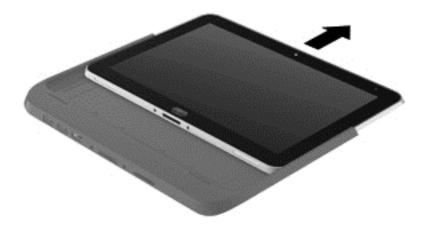

Reverse this procedure to install the top cap.

#### **Battery**

| Description                              | Spare part number |
|------------------------------------------|-------------------|
| Battery (2-cell, 21-Wh, 2.96-Ah, Li-ion) | 687946-001        |

Before removing the battery, follow these steps:

- 1. Turn off the tablet. If you are unsure whether the tablet is off or in Hibernation, turn the tablet on, and then shut it down through the operating system.
- Disconnect the power from the tablet by unplugging the power cord from the tablet or the Retail Jacket.
- 3. Disconnect all external devices from the Retail Jacket.
- 4. If installed, remove the tablet from the Retail Jacket (see Top cap on page 67).

#### Remove the battery:

1. Loosen the 4 captive screws (1) that secure the battery to the Retail Jacket.

2. Remove the battery (2) from the Retail Jacket.

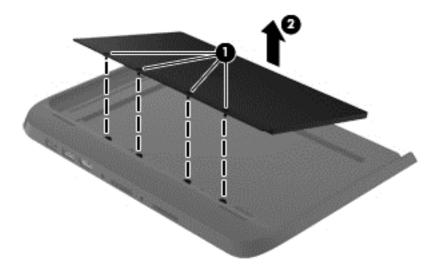

Reverse this procedure to install the battery.

#### Front cover

| Description                                                     | Spare part number |
|-----------------------------------------------------------------|-------------------|
| Front cover (includes bar code scanner lens and adhesive liner) | 744030-001        |

Before removing the front cover, follow these steps:

- Turn off the tablet. If you are unsure whether the tablet is off or in Hibernation, turn the tablet on, and then shut it down through the operating system.
- Disconnect the power from the tablet by unplugging the power cord from the tablet or the Retail Jacket.
- Disconnect all external devices from the Retail Jacket.
- **4.** Remove the top cap (see <u>Top cap on page 67</u>).
- If installed, remove the tablet from the Retail Jacket (see Top cap on page 67).
- NOTE: When replacing the front cover, be sure the following components are removed from the defective front cover and installed on the replacement front cover:
  - Bar code scanner module (see <u>Bar code scanner module and Cable connector board on page 73</u>)
  - Card connector board (see <u>Bar code scanner module and Cable connector board on page 73</u>)
  - Battery connector board (see <u>Battery connector board on page 75</u>)
  - System board (see System board on page 76)

#### Remove the front cover:

- 1. Position the Retail Jacket with the top toward you.
- 2. Remove the adhesive-backed liner that covers the front cover.

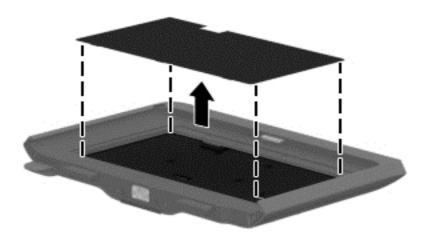

3. Release the ZIF connector (1) to which the left-side credit card reader board cable is attached, and then disconnect the left-side credit card reader board cable (2) from the left-side credit card reader board.

- 4. Close the ZIF connector (3).
- CAUTION: Failure to close the ZIF connector as instructed in step 4 can lead to damage to Retail Jacket components.

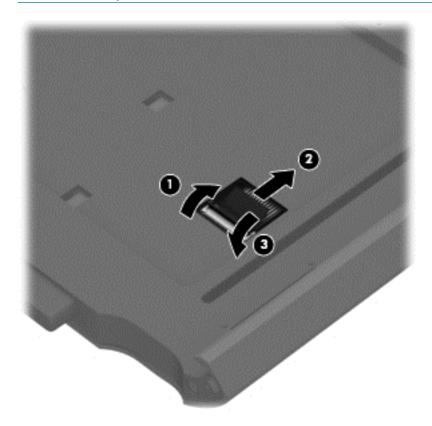

5. Position the Retail Jacket with the bottom toward you.

**6.** Remove the two Phillips PM1.3×3.0 screws that secure the front cover to the Retail Jacket.

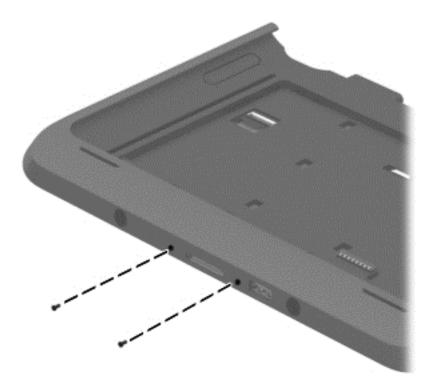

- 7. Position the Retail Jacket with the top toward you.
- 8. Remove the four Phillips PM1.9×3.0 screws that secure the front cover to the Retail Jacket.

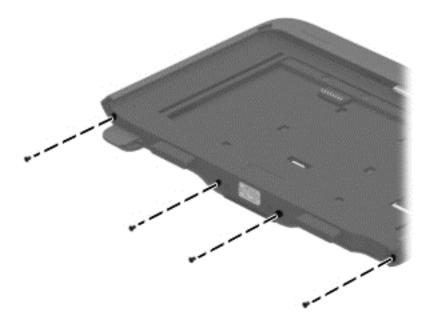

Remove the front cover by sliding it away from the Retail Jacket.

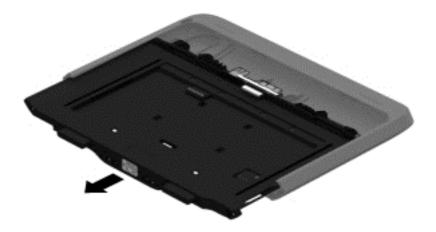

Reverse this procedure to install the front cover.

#### Bar code scanner module and Cable connector board

NOTE: The bar code scanner module and cable connector board spare part kits do not include the respective cables. The cables are included in the Cable Kit, spare part number 744031-001.

| Description             | Spare part number |
|-------------------------|-------------------|
| Bar code scanner module | 744037-001        |
| Cable connector board   | 744034-001        |

Before removing the bar code scanner module and cable connector board, follow these steps:

- 1. Turn off the tablet. If you are unsure whether the tablet is off or in Hibernation, turn the tablet on, and then shut it down through the operating system.
- Disconnect the power from the tablet by unplugging the power cord from the tablet or the Retail Jacket.
- 3. Disconnect all external devices from the Retail Jacket.
- **4.** Remove the top cap (see <u>Top cap on page 67</u>).
- 5. If installed, remove the tablet from the Retail Jacket (see Top cap on page 67).
- 6. Remove the front cover (see Front cover on page 69).

Remove the bar code scanner module and cable connector board:

- 1. Turn the front cover upside down with the top toward you.
- Release the ZIF connector (1) to which the cable connector board cable is attached, and then disconnect the cable connector board cable from the system board.

- 3. Detach the cable connector board cable (2) from the front cover. (The cable connector board cable is attached to the front cover with double-sided adhesive.)
- **4.** Remove the two Phillips PM1.3×3.0 screws **(3)** that secure the bar code scanner module to the front cover.
- **5.** Remove the two Phillips PM1.9×3.0 screws **(4)** that secure the cable connector board to the front cover.
- 6. Remove the bar code scanner module (5) and the cable connector board and cable.

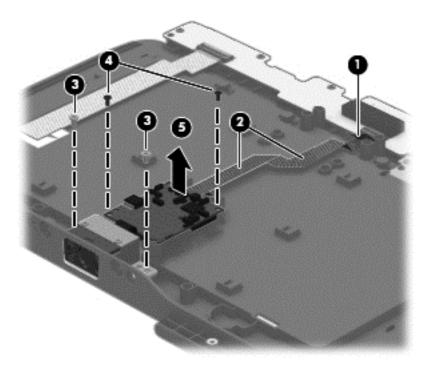

7. Turn the bar code scanner module and the cable connector board over so the ZIF connector on the back of the cable connector board is accessible.

8. Release the ZIF connector (1) to which the bar code scanner module cable is attached, and then disconnect the bar code scanner module cable (2) from the cable connector board.

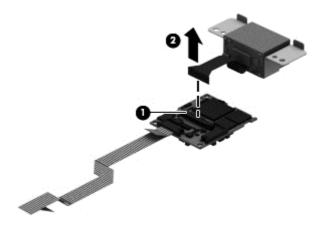

Reverse this procedure to install the bar code scanner module and cable connector board.

#### **Battery connector board**

| Description                              | Spare part number |
|------------------------------------------|-------------------|
| Battery connector board (includes cable) | 744033-001        |

Before removing the battery connector board, follow these steps:

- 1. Turn off the tablet. If you are unsure whether the tablet is off or in Hibernation, turn the tablet on, and then shut it down through the operating system.
- Disconnect the power from the tablet by unplugging the power cord from the tablet or the Retail Jacket.
- 3. Disconnect all external devices from the Retail Jacket.
- 4. Remove the top cap (see Top cap on page 67).
- 5. If installed, remove the tablet from the Retail Jacket (see Top cap on page 67).
- **6.** Remove the front cover (see <u>Front cover on page 69</u>).

Remove the battery connector board:

- 1. Turn the front cover upside down with the top toward you.
- 2. Disconnect the battery connector board cable (1) from the system board.
- Remove the two Phillips PM1.9×3.0 screws (2) that secure the battery connector board to the front cover.

4. Lift the bottom edge of the battery connector board (3) until the board rests at an angle, and then slide the board out of the opening in the front cover.

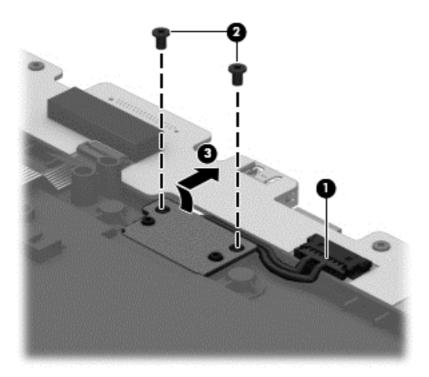

5. Remove the battery connector board and cable.

Reverse this procedure to install the battery connector board.

#### **System board**

| Description                                            | Spare part number |
|--------------------------------------------------------|-------------------|
| System board (includes docking connector and USB port) | 744032-001        |

Before removing the system board, follow these steps:

- 1. Turn off the tablet. If you are unsure whether the tablet is off or in Hibernation, turn the tablet on, and then shut it down through the operating system.
- Disconnect the power from the tablet by unplugging the power cord from the tablet or the Retail Jacket.
- 3. Disconnect all external devices from the Retail Jacket.
- 4. Remove the top cap (see Top cap on page 67).
- 5. If installed, remove the tablet from the Retail Jacket (see <u>Top cap on page 67</u>).
- **6.** Remove the front cover (see <u>Front cover on page 69</u>).

#### Remove the system board:

- Turn the front cover upside down with the top toward you.
- 2. Disconnect the battery connector board cable (1) from the system board.
- 3. Release the ZIF connector (2) to which the cable connector board cable is attached, and then disconnect the cable connector board cable from the system board.
- 4. Release the ZIF connector (3) to which the credit card reader/left board cable is attached, and then disconnect the credit card reader/left board cable from the system board.
- 5. Remove the five Phillips PM1.9×3.0 screws (4) that secure the system board to the front cover.
- 6. Remove the two Phillips PM1.9×3.0 screws (5) that secure the system board to the front cover.
- 7. Slide the docking connector **(6)** out of the opening in the front cover, and then remove the system board.

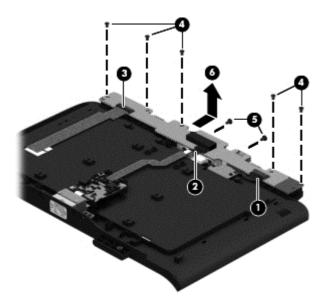

Reverse this procedure to install the system board.

#### Credit card reader board

NOTE: The credit card reader board spare part kits do not include the respective cables. The cables are included in the Cable Kit, spare part number 744031-001.

| Description                         | Spare part number |
|-------------------------------------|-------------------|
| Left-side credit card reader board  | 744027-001        |
| Right-side credit card reader board | 744028-001        |

Before removing the credit card reader boards, follow these steps:

- 1. Turn off the tablet. If you are unsure whether the tablet is off or in Hibernation, turn the tablet on, and then shut it down through the operating system.
- Disconnect the power from the tablet by unplugging the power cord from the tablet or the Retail Jacket.
- 3. Disconnect all external devices from the Retail Jacket.
- 4. Remove the top cap (see Top cap on page 67).
- 5. If installed, remove the tablet from the Retail Jacket (see Top cap on page 67).
- **6.** Remove the front cover (see <u>Front cover on page 69</u>).

Remove the credit card reader boards:

- 1. Remove the Phillips PM1.9×3.0 screw (1) that secures the left-side credit card reader board to the rear cover.
- Turn the left-side credit card reader board (2) over so the ZIF connector on the back of the board is accessible.

3. Release the ZIF connector (3) to which the right-side credit card reader board cable is attached, and then disconnect the right-side credit card reader board cable (4) from the left-side credit card reader board.

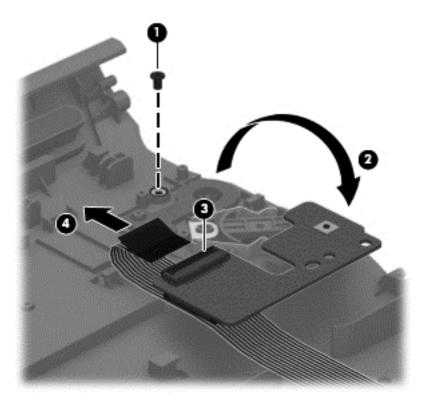

- Remove the left-side credit card reader board.
- 5. Detach the right-side credit card reader board cable (1) from the rear cover. (The right-side credit card reader board cable is attached to the rear cover with double-sided adhesive.)
- 6. Remove the Phillips PM1.9×3.0 screw (2) that secures the right-side credit card reader board to the rear cover.

7. Remove the right-side credit card reader board (3) and cable.

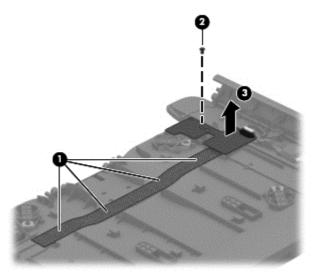

Reverse this procedure to install the credit card reader boards.

#### **Credit card reader**

| Description        | Spare part number |
|--------------------|-------------------|
| Credit card reader | 744026-001        |

Before removing the credit card reader, follow these steps:

- 1. Turn off the tablet. If you are unsure whether the tablet is off or in Hibernation, turn the tablet on, and then shut it down through the operating system.
- Disconnect the power from the tablet by unplugging the power cord from the tablet or the Retail Jacket.
- Disconnect all external devices from the Retail Jacket.
- **4.** Remove the top cap (see <u>Top cap on page 67</u>).
- 5. If installed, remove the tablet from the Retail Jacket (see Top cap on page 67).
- 6. Remove the front cover (see Front cover on page 69).

#### Remove the credit card reader:

- 1. Disconnect the credit card reader cable (1) from the right-side credit card reader board.
- 2. Release the credit card reader cable (2) from the routing channel built into the rear cover.
- **3.** Remove the two Phillips PM1.9×3.0 screws **(3)** that secure the retention tabs and the credit card reader to the rear cover.
- 4. Remove the two retention tabs (4).

#### 5. Remove the credit card reader (5).

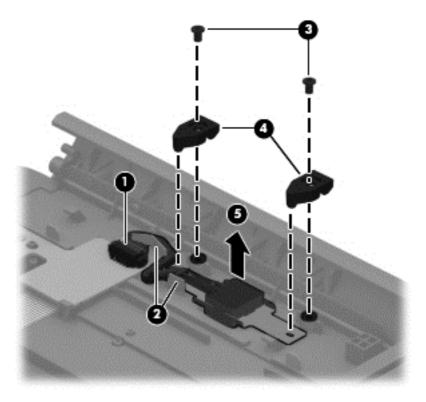

Reverse this procedure to install the credit card reader.

#### Security Jacket component replacement procedures

There are as many as 13 screws that must be removed, replaced, and/or loosened when servicing the Security Jacket. Make special note of each screw size and location during removal and replacement.

#### Card reader cover and Top cap

| Description                    | Spare part number |
|--------------------------------|-------------------|
| Card reader cover              | 744039-001        |
| Top cap (includes rubber trim) | 744047-001        |

Before disassembling the Security Jacket, follow these steps:

- 1. Turn off the tablet. If you are unsure whether the tablet is off or in Hibernation, turn the tablet on, and then shut it down through the operating system.
- Disconnect the power from the tablet by unplugging the power cord from the tablet or the Security Jacket.
- 3. Disconnect all external devices from the Security Jacket.

Remove the card reader cover and top cap:

- 1. Place the Security Jacket face down on the work surface with the top cap toward you.
- 2. Release the card reader cover (1) by sliding it toward the top of the Security Jacket.
- 3. Remove the card reader cover (2) by lifting it away from the Security Jacket.

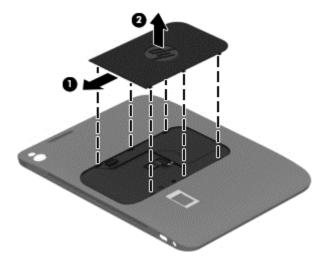

- 4. Remove the Phillips PM1.9×3.0 screw (1) that secures the top cap to the Security Jacket.
- 5. Slide the top cap release latch (2) to release the top cap from the Security Jacket.

6. Remove the top cap (3) from the Security Jacket.

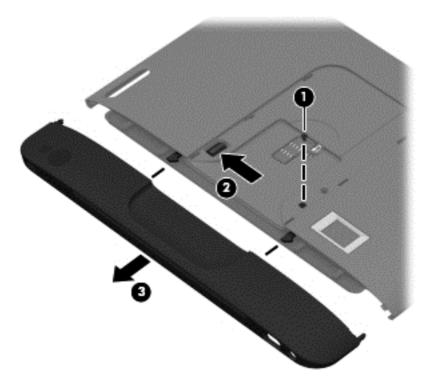

- CAUTION: Before positioning the Security Jacket with the tablet display panel facing down, make sure the work surface is clear of tools, screws, and any other foreign objects. Failure to follow this caution can result in damage to the display panel.
- 7. Turn the Security Jacket right side up with the bottom toward you.
- 8. If installed, slide the tablet out of the Security Jacket.

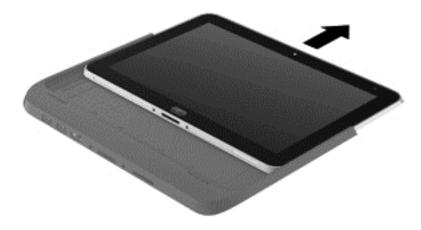

Reverse this procedure to install the top cap.

#### Front cover

| Description | Spare part number |
|-------------|-------------------|
| Front cover | 744048-001        |

Before removing the front cover, follow these steps:

- 1. Turn off the tablet. If you are unsure whether the tablet is off or in Hibernation, turn the tablet on, and then shut it down through the operating system.
- Disconnect the power from the tablet by unplugging the power cord from the tablet or the Security Jacket.
- 3. Disconnect all external devices from the Security Jacket.
- 4. Remove the card reader cover and top cap (see <u>Card reader cover and Top cap on page 82</u>).
- 5. If installed, remove the tablet from the Security Jacket (see <u>Card reader cover and Top cap on page 82</u>).
- NOTE: When replacing the front cover, be sure the system board is removed from the defective top cover and installed on the replacement front cover (see <u>System board on page 76</u>).

Remove the front cover:

- 1. Turn the Security Jacket upside down with the top toward you.
- 2. Remove the two Phillips PM1.5×3.4 screws that secure the front cover to the Security Jacket.

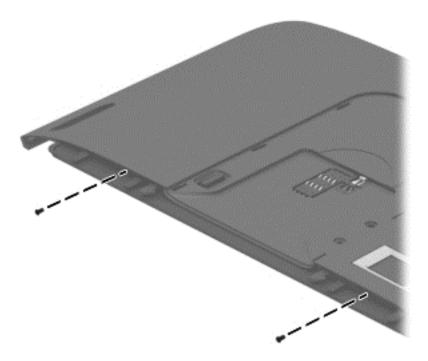

3. Turn the Security Jacket right side up with the bottom toward you.

- 4. Remove the two Phillips PM1.3×3.4 screws (1) that secure the front cover to the Security Jacket.
- 5. Release the front cover (2) by sliding it partially away from the Security Jacket.

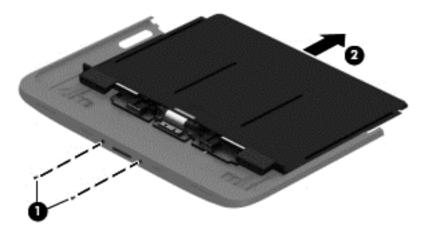

- 6. Lift the bottom edge of the front cover (1) and swing it up and back until it rests upside down on the Security Jacket.
- 7. Disconnect the fingerprint reader board cable (2) from the low insertion force (LIF) connector on the system board.
- 8. Disconnect the card reader board cable (3) from the LIF connector on the system board.

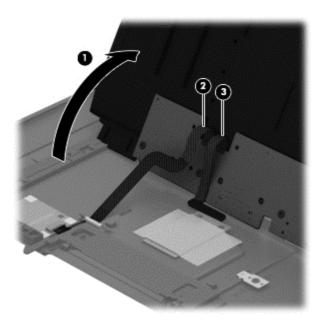

9. Remove the front cover.

Reverse this procedure to install the front cover.

#### **System board**

| Description                                                        | Spare part number |
|--------------------------------------------------------------------|-------------------|
| System board (includes docking connector, HDMI port, and USB port) | 744044-001        |

Before removing the system board, follow these steps:

- Turn off the tablet. If you are unsure whether the tablet is off or in Hibernation, turn the tablet on, and then shut it down through the operating system.
- Disconnect the power from the tablet by unplugging the power cord from the tablet or the Security Jacket.
- Disconnect all external devices from the Security Jacket.
- 4. Remove the card reader cover and top cap (see <u>Card reader cover and Top cap on page 82</u>).
- 5. If installed, remove the tablet from the Security Jacket (see <u>Card reader cover and Top cap on page 82</u>).
- **6.** Remove the front cover (see <u>Front cover on page 84</u>).

#### Remove the system board:

- 1. Place the front cover face down on the work surface with the bottom toward you.
- 2. Remove the six Phillips PM1.9×3.4 screws (1) that secure the system board to the front cover.
- 3. Release the docking connector (2) from the opening in the front cover.
- 4. Remove the system board (3).

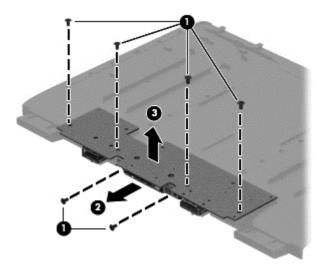

Reverse this procedure to install the system board.

#### **Docking connector cable**

NOTE: The docking connector cable is included in the Cables/Connectors Kit, spare part number 744045-001.

Before removing the docking connector cable, follow these steps:

- 1. Turn off the tablet. If you are unsure whether the tablet is off or in Hibernation, turn the tablet on, and then shut it down through the operating system.
- 2. Disconnect the power from the tablet by unplugging the power cord from the tablet or the Security Jacket.
- Disconnect all external devices from the Security Jacket.
- 4. Remove the card reader cover and top cap (see <u>Card reader cover and Top cap on page 82</u>).
- 5. If installed, remove the tablet from the Security Jacket (see <u>Card reader cover and Top cap on page 82</u>).
- 6. Remove the front cover (see Front cover on page 84).
- 7. Remove the system board (see <u>System board on page 86</u>).

Remove the docking connector cable:

- Turn the system board upside down with the top toward you.
- 2. Remove the two Phillips PM1.9×3.4 screws (1) that secure the docking connector cable to the system board.
- Remove the docking connector bracket (2).

4. Remove the docking connector cable (3).

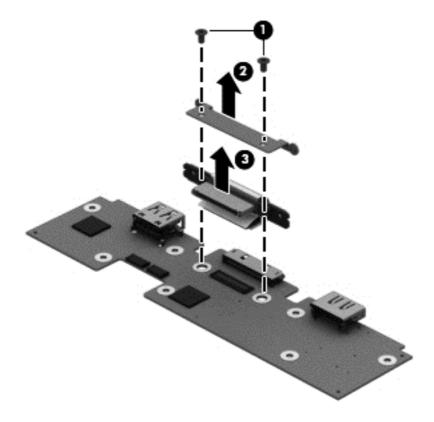

Reverse this procedure to install the docking connector cable.

#### Card reader board

| Description       | Spare part number |
|-------------------|-------------------|
| Card reader board | 744043-001        |

Before removing the card reader board, follow these steps:

- 1. Turn off the tablet. If you are unsure whether the tablet is off or in Hibernation, turn the tablet on, and then shut it down through the operating system.
- Disconnect the power from the tablet by unplugging the power cord from the tablet or the Security Jacket.
- 3. Disconnect all external devices from the Security Jacket.
- 4. Remove the card reader cover and top cap (see <u>Card reader cover and Top cap on page 82</u>).
- 5. If installed, remove the tablet from the Security Jacket (see <u>Card reader cover and Top cap on page 82</u>).
- 6. Remove the front cover (see Front cover on page 84).

Remove the card reader board:

- Position the rear cover with the bottom toward you.
- 2. Detach the tape (1) that secures the card reader board to the rear cover.
- 3. Remove the card reader board (2) and cable.

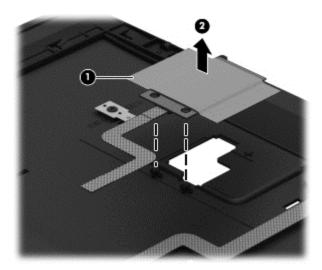

Reverse this procedure to install the card reader board.

#### Fingerprint reader board

| Description              | Spare part number |
|--------------------------|-------------------|
| Fingerprint reader board | 744042-001        |

Before removing the fingerprint reader board, follow these steps:

- 1. Turn off the tablet. If you are unsure whether the tablet is off or in Hibernation, turn the tablet on, and then shut it down through the operating system.
- Disconnect the power from the tablet by unplugging the power cord from the tablet or the Security Jacket.
- 3. Disconnect all external devices from the Security Jacket.
- 4. Remove the card reader cover and top cap (see <u>Card reader cover and Top cap on page 82</u>).
- 5. If installed, remove the tablet from the Security Jacket (see <u>Card reader cover and Top cap on page 82</u>).
- 6. Remove the front cover (see Front cover on page 84).

Remove the fingerprint reader board:

- 1. Position the rear cover with the bottom toward you.
- 2. Remove the spring (1) from the spring retention tabs (2).
- 3. Remove the fingerprint reader board (3) and cable.

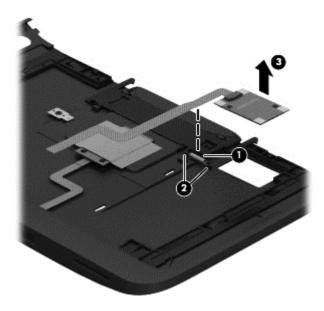

Reverse this procedure to install the fingerprint reader board.

# 6 Computer Setup and HP PC Hardware Diagnostics (UEFI)

#### **Using Computer Setup**

Computer Setup, or F10 BIOS Setup (Basic Input/Output System), controls communication between all the input and output devices on the system (such as disk drives, display, keyboard, mouse, and printer). Computer Setup includes settings for the types of devices installed, the startup sequence of the tablet, and the amount of system and extended memory.

**NOTE:** Use extreme care when making changes in Computer Setup. Errors can prevent the tablet from operating properly.

#### **Starting Computer Setup**

To start Computer Setup, follow these steps:

- Shut down the tablet.
- To power on the tablet, press the **Power** button and **Volume down** button simultaneously. The Startup menu is displayed.
- 3. Press f10 to enter Computer Setup.

#### **Navigating and selecting in Computer Setup**

To navigate and select in Computer Setup, follow these steps:

- Shut down the tablet.
- To power on the tablet, press the **Power** button and **Volume down** button simultaneously.
   The Startup menu is displayed.
- 3. Press f10 to enter Computer Setup.
  - Tap a menu or a menu item to select it.
  - To close open dialog boxes and return to the main Computer Setup screen, tap Escape, and then follow the on-screen instructions.
- To exit Computer Setup menus without saving your changes, select Main, select Ignore Changes and Exit, and then follow the on-screen instructions.
- To save your changes and exit, select Main, select Save Changes and Exit, and then follow the on-screen instructions.

#### Restoring factory settings in Computer Setup

NOTE: Restoring defaults will not change the hard drive mode.

To return all settings in Computer Setup to the values that were set at the factory, follow these steps:

- 1. Shut down the tablet.
- To power on the tablet, press the **Power** button and **Volume down** button simultaneously.
   The Startup menu is displayed.
- 3. Press f10 to enter Computer Setup.
- Select Main, and then tap Restore Defaults.
- Follow the on-screen instructions.
- To save your changes and exit, select Save Changes and Exit, and then follow the onscreen instructions.

Your changes go into effect when the computer restarts.

NOTE: Your password settings and security settings are not changed when you restore the factory settings.

#### **Updating the BIOS**

Updated versions of the BIOS may be available on the HP website.

Most BIOS updates on the HP website are packaged in compressed files called SoftPags.

Some download packages contain a file named Readme.txt, which contains information regarding installing and troubleshooting the file.

#### **Determining the BIOS version**

To determine whether available BIOS updates contain later BIOS versions than those currently installed on the tablet, you need to know the version of the system BIOS currently installed.

To display BIOS version information (also known as ROM date and System BIOS), see <u>Using Computer</u> <u>Setup on page 91</u>.

- Shut down the tablet.
- To power on the tablet, press the **Power** button and **Volume down** button simultaneously.
   The Startup menu is displayed.
- **3.** Press f10 to enter Computer Setup.
- Select Main, and then select System Information.
- Follow the on-screen instructions.
- To exit Computer Setup menus without saving your changes, select Main, select Ignore Changes and Exit, and then follow the on-screen instructions.

#### **Downloading a BIOS Update**

CAUTION: To reduce the risk of damage to the tablet or an unsuccessful installation, download and install a BIOS update only when the tablet is connected to reliable external power using the AC adapter. Do not download or install a BIOS update while the tablet is running on battery power, docked in an optional docking device, or connected to an optional power source. During the download and installation, follow these instructions:

Do not disconnect power on the tablet by unplugging the power cord from the AC outlet.

Do not shut down the tablet or initiate Sleep.

Do not insert, remove, connect, or disconnect any device, cable, or cord.

- To access HP Support Assistant on the Start screen, tap the HP Support Assistant app.
- Tap Updates and tune-ups, and then tap Check for HP updates now.

- Follow the on-screen instructions.
- 4. At the download area, follow these steps:
  - **a.** Identify the most recent BIOS update and compare it to the BIOS version currently installed on your tablet. Make a note of the date, name, or other identifier. You may need this information to locate the update later, after it has been downloaded to your hard drive.
  - **b.** Follow the on-screen instructions to download your selection to the hard drive.

If the update is more recent than your BIOS, make a note of the path to the location on your hard drive where the BIOS update is downloaded. You will need to access this path when you are ready to install the update.

NOTE: If you connect your tablet to a network, consult the network administrator before installing any software updates, especially system BIOS updates.

BIOS installation procedures vary. Follow any instructions that are revealed on the screen after the download is complete. If no instructions are revealed, follow these steps:

- Swipe from the right edge of the touch screen, tap Search, and then tap the search box. Type file, and then tap File Explorer.
- Select your hard drive designation. The hard drive designation is typically Local Disk (C:).
- Using the hard drive path you recorded earlier, open the folder on your hard drive that contains the update.
- Double-tap the file that has an .exe extension (for example, filename.exe).
   The BIOS installation begins.
- 5. Complete the installation by following the on-screen instructions.

NOTE: After a message on the screen reports a successful installation, you can delete the downloaded file from your hard drive.

#### **Using HP PC Hardware Diagnostics (UEFI)**

HP PC Hardware Diagnostics is a Unified Extensible Firmware Interface (UEFI) that allows you to run diagnostic tests to determine if the computer hardware is functioning properly. The tool runs outside of the operating system to isolate hardware failures from issues that may be caused by the operating system or other software components.

To start HP PC Hardware Diagnostics UEFI:

- 1. Shut down the tablet if it is not already powered off.
- 2. To power on the tablet, press the **Power** button and **Volume down** button simultaneously.
- Select System Diagnostics.
- Select the type of diagnostic test that you want to run, and then follow the on-screen instructions.

NOTE: If you need to stop a diagnostic test while it is running, press anywhere on the screen.

# **7** Specifications

## **Tablet specifications**

|                                   | Metric              | U.S.                |  |
|-----------------------------------|---------------------|---------------------|--|
| Dimensions                        |                     |                     |  |
| Width                             | 17.80 cm            | 7.0 in              |  |
| Depth                             | 26.10 cm            | 10.28 in            |  |
| Height                            | 0.92 cm             | 0.36 in             |  |
| Weight                            | 0.68 kg             | 1.50 lbs            |  |
| Input power                       |                     |                     |  |
| Operating voltage and current     | 9 V DC @ 1.1A – 10W | 9 V DC @ 1.1A – 10W |  |
| Temperature                       |                     |                     |  |
| Operating                         | 5°C to 35°C         | 41°F to 95°F        |  |
| Nonoperating                      | -20°C to 60°C       | -4°F to 140°F       |  |
| Relative humidity (noncondensing) |                     |                     |  |
| Operating                         | 10% to 90%          |                     |  |
| Nonoperating                      | 5% to 95%           |                     |  |
| Maximum altitude (unpressurized)  |                     |                     |  |
| Operating                         | -15 m to 3,048 m    | -50 ft to 10,000 ft |  |
| Nonoperating                      | -15 m to 12,192 m   | -50 ft to 40,000 ft |  |

# 8 Backup and recovery

To protect your information, use Windows backup and restore utilities to back up individual files and folders, back up your entire hard drive, create system repair media (select models only) by using an optional external flash drive, or an optional external optical drive, or create system restore points. In case of system failure, you can use the backup files to restore the contents of your tablet.

- 1. Swipe from the right edge of the touch screen to display the charms, tap **Search**, and then tap the search box.
- 2. In the search box, type restore, and then select from the list of displayed options.
- NOTE: For detailed instructions on various backup and restore options, perform a search for these topics in Windows Help and Support.

In case of system instability, HP recommends that you print the recovery procedures and save them for later use.

NOTE: Windows includes the User Account Control feature to improve the security of your tablet. You may be prompted for your permission or password for tasks such as installing software, running utilities, or changing Windows settings. For more information, see Windows Help and Support.

### **Backing up your information**

Recovery after a system failure is as good as your most recent backup. You should create system repair media and your initial backup immediately after initial system setup. As you add new software and data files, you should continue to back up your system on a regular basis to maintain a reasonably current backup.

For more information on the Windows backup features, see Windows Help and Support.

#### Performing a system recovery

In case of system failure or instability, the computer provides the following tools to recover your files:

- Windows recovery tools: You can use Windows Backup and Restore to recover information you
  have previously backed up. You can also use Windows Automatic Repair to fix problems that
  might prevent Windows from starting correctly.
- f11 recovery tools: You can use the f11 recovery tools to recover your original hard drive image.

  The image includes the Windows operating system and software programs installed at the factory.

NOTE: If you are unable to boot (start up) your tablet and you cannot use the system repair media you previously created (select models only), contact support.

#### **Using the Windows recovery tools**

To recover information you previously backed up, see Windows Help and Support for steps on restoring files and folders.

To recover your information using Automatic Repair, follow these steps:

- CAUTION: Some Startup Repair options will completely erase and reformat the hard drive. All files you have created and any software installed on the computer are permanently removed. When reformatting is complete, the recovery process restores the operating system, as well as the drivers, software, and utilities from the backup used for recovery.
- NOTE: An external keyboard, mouse, and external flash drive may be required to perform this procedure.
  - 1. If possible, back up all personal files.
  - If possible, check for the presence of the Recovery Image partition and the Windows partition. Swipe from the right edge of the touch screen, tap Search, and then tap the search box. Type file, and then tap File Explorer.
  - 3. If the Windows partition and the Recovery Image partition are listed, shut down the tablet.
  - To power on the tablet, press the **Power** button and **Volume down** button simultaneously.
     The Startup menu is displayed.
  - Select Troubleshoot, select Advanced Options, and then select Startup Repair.
  - Follow the on-screen instructions.
- NOTE: For additional information on recovering information using the Windows tools, perform a search for these topics in Windows Help and Support.

#### **Using f11 recovery tools**

CAUTION: Using f11 completely erases hard drive contents and reformats the hard drive. All files that you have created and any software that you have installed on the tablet are permanently removed. The f11 recovery tool reinstalls the operating system, drivers, Windows updates, and language packs that were installed at the factory. All other software applications must be downloaded from HP.com or the Windows Store.

NOTE: An external keyboard, mouse, and external flash drive may be required to perform this procedure.

To recover the original hard drive image using f11:

- If possible, back up all personal files.
- 2. If possible, check for the presence of the HP Recovery partition: Swipe from the right edge of the touch screen, tap **Search**, and then tap the search box. Type pc, and then tap **This PC**.
- 3. If the HP Recovery partition is listed, shut down the tablet.
- To power on the tablet, press the **Power** button and **Volume down** button simultaneously.
   The Startup menu is displayed.
- 5. Tap **F11 HP Recovery**, and then follow the on-screen instructions.

#### Changing the boot device order

To change the boot order so that you can boot from an external device:

- NOTE: An external flash drive is required to perform this procedure.
  - If possible, back up all personal files.
  - 2. Shut down the tablet.
  - Connect the external flash drive.
  - To power on the tablet, press the **Power** button and **Volume down** button simultaneously.
     The Startup menu is displayed.
  - 5. Tap F9 Boot Options.
  - Select the external flash drive as the boot device.
  - Restart the tablet.

#### **Using Windows Refresh or Windows Reset**

When your tablet is not working properly and you need to regain system stability, the Windows Refresh option allows you to start fresh and keep what is important to you.

The Windows Reset option allows you to perform detailed reformatting of your tablet, or remove personal information before you give away or recycle your tablet. For more information on these features, see Windows Help and Support.

# 9 Statement of Volatility

The purpose of this document is to provide general information regarding non-volatile memory in industry-standards based HP Business Notebook PC systems and provide general instructions for restoring nonvolatile memory that can contain personal data after the system has been powered off and the hard drive has been removed.

HP Business Notebook PC products that use Intel-based or AMD®-based system boards contain volatile DDR memory. The amount of nonvolatile memory present in the system depends upon the system configuration. Intel-based and AMD-based system boards contain nonvolatile memory subcomponents as originally shipped from HP assuming that no subsequent modifications have been made to the system and assuming that no applications, features, or functionality have been added to or installed on the system.

Following system shutdown and removal of all power sources from an HP Business Notebook PC system, personal data can remain on volatile system memory (DIMMs) for a finite period of time and will also remain in nonvolatile memory. The steps below will remove personal data from the notebook PC, including the nonvolatile memory found in Intel-based and AMD-based system boards. Some of these steps are disclosed in the Maintenance and Service Guides available for HP PC products available on the product support pages at www.hp.com.

- 1. Follow steps (a) through (I) below to restore the nonvolatile memory that can contain personal data. Restoring or re-programming nonvolatile memory that does not store personal data is neither necessary nor recommended.
  - **a.** Enter BIOS (F10) Setup by powering on the system and pressing F10 when prompted near the bottom of the display, or press the ESC key to display the start up menu, then press F10. If the system has a BIOS administrator password, enter the password at the prompt.
  - **b.** Select the **File** menu, then **Restore Defaults**.
  - c. Select the System Configuration menu, then Restore Security Defaults.
  - d. If an asset or ownership tag is set, select the Security menu and scroll down to the Utilities menu. Select System IDs, and then select the tag that has been set. Press the spacebar once to clear the tag, then press Enter to return to the prior menu.
  - e. If a DriveLock password is set, select the Security menu, scroll down to DriveLock, then select DriveLock password. Select the desired hard drive. Click Disable protection, enter the existing master DriveLock password, then press Enter to confirm and return to the prior menu. Repeat this procedure if more than one hard drive has a DriveLock password.

- f. If an Automatic DriveLock password is set, select the Security menu, scroll down to Automatic DriveLock, then select the desired hard drive and disable protection. Repeat this procedure if more than one hard drive has an Automatic DriveLock password.
- **g.** Select the **File** menu, then **Reset BIOS Security** to factory default. Click **yes** at the warning message.
- h. Select the File menu, then Save Changes and Exit.
- i. Reboot the system. If the system has a Trusted Platform Module and/or fingerprint sensor, one or two prompts will appear: one to clear the TPM and the other to reset fingerprint sensor. Press F1 to accept or F2 to reject.

If the HP notebook model number ends in a 'p' or 'w' and includes Intel Centrino with VProTM, reboot the PC and enter BIOS Setup by pressing F10 when prompted. Select **System Configuration**, then **AMT Options**. Then select **Un-configure AMT on next boot**. Select **Save**, then **Yes**. Select the **File** menu, and then select **Save Changes and Exit**. Reboot the system and confirm that you want to un-configure AMT.

- **i.** If the optional Intel Anti-Theft Technology (AT) was activated, contact the provider to deactivate it.
- **k.** If the optional Absolute® Software Computrace® management and tracking service was activated on the notebook PC, contact the provider to deactivate it.
- I. Remove all power and system batteries for at least 24 hours.
- 2. Remove and retain the storage drive or clear the contents of the drive.

#### a. Hard Disk Drive (HDD)

Clear the HDD contents by using the HP Disk Sanitizer® utility or a third party application that, ideally, is U.S. Department of Defense (DOD) 5220.22-M approved.

To run HP Disk Sanitizer, enter BIOS Setup by powering on the system and pressing F10 when prompted near the bottom of the display, or press ESC to display the start up menu, then press F10. Select the **Security** menu and scroll down to the **Utilities** menu. Select **Disk Sanitizer** and select the desired drive. For a higher level of protection, select **Optimum**.

NOTE: This process will take a long time, and the amount of time varies based on the hard drive capacity.

#### b. Solid State Drive (SSD)

Clear the SSD contents by using the BIOS Setup Secure Erase command option, or by using a third party utility designed to erase data from an SSD. To run Secure Erase, enter BIOS Setup by powering on the system and pressing F10 when prompted near the bottom of the display. Select the **Security** menu and scroll down to the **Utilities** menu. Select **Secure Erase** and select the desired hard drive.

## Non-volatile memory usage

| Non Volatile<br>Memory<br>Type                                                             | Amount<br>(Size)                                                                                | Does this<br>memory<br>store<br>customer<br>data? | Does this<br>memory<br>retain data<br>when power<br>is removed? | What is the<br>purpose of<br>this<br>memory?                                  | How is data input into this memory?                                                         | How is this<br>memory<br>write<br>protected?                                                                                                    |
|--------------------------------------------------------------------------------------------|-------------------------------------------------------------------------------------------------|---------------------------------------------------|-----------------------------------------------------------------|-------------------------------------------------------------------------------|---------------------------------------------------------------------------------------------|----------------------------------------------------------------------------------------------------|
| Real Time Clock<br>(RTC) battery<br>backed-up<br>CMOS<br>configuration<br>memory<br>(CMOS) | 256 Bytes                                                                                       | No                                                | Yes                                                             | Stores system<br>date and time<br>and limited<br>keyboard<br>controller data. | Using the F10<br>Setup utility or<br>changing the<br>Microsoft<br>Windows date<br>and time. | This memory is<br>not write-<br>protected. HP<br>recommends<br>password<br>protecting the<br>F10 Setup<br>utility.                                                             |
| Controller (NIC)<br>EEPROM                                                                 | 64 KBytes (not customer accessible)                                                             | No                                                | Yes                                                             | Store NIC<br>configuration<br>and NIC<br>firmware.                            | Using a utility<br>from the NIC<br>vendor that can<br>be run from<br>DOS.                   | A utility is required to write data to this memory and is available from NIC vendor. Writing data to this ROM in an inappropriate manner will render the NIC nonfunctional.    |
| Keyboard ROM                                                                               | 64 KBytes (not<br>customer<br>accessible)                                                       | No                                                | Yes                                                             | Stores firmware<br>code<br>(keyboard,<br>mouse, &<br>battery<br>management).  | Programmed at<br>the factory.<br>Code is<br>updated when<br>the system BIOS<br>is updated.  | A utility is required for writing data to this memory and is available on the HP website. Writing data to this ROM in an inappropriate manner can render the PC nonfunctional. |
| DIMM Serial<br>Presence Detect<br>(SPD)<br>configuration<br>data                           | 256 Bytes per<br>memory<br>module, 128<br>Bytes<br>programmable<br>(not customer<br>accessible) | No                                                | Yes                                                             | Stores memory<br>module<br>information.                                       | Programmed by<br>the memory<br>vendor.                                                      | Data cannot be written to this memory when the module is installed in a PC. The specific write protection method varies by memory vendor.                                      |

| Non Volatile<br>Memory<br>Type                                                                                         | Amount<br>(Size)   | Does this<br>memory<br>store<br>customer<br>data? | Does this<br>memory<br>retain data<br>when power<br>is removed? | What is the purpose of this memory?                                                         | How is data input into this memory?                                                                                                    | How is this<br>memory<br>write<br>protected?                                                                                                    |
|----------------------------------------------------------------------------------------------------|--------------------|---------------------------------------------------|-----------------------------------------------------------------|---------------------------------------------------------------------------------------------|----------------------------------------------------------------------------------------------------|----------------------------------------------------------------------------------------------------|
| System BIOS                                                                                                    | 4 to 5 MBytes      | Yes                                               | Yes                                                             | Store system BIOS code and PC configuration data.                                           | System BIOS code is programmed at the factory. Code is updated when the system BIOS is updated. Configuration data and settings are input using the F10 setup utility or a custom utility.                                                                                                    | A utility is required for writing data to this memory and is available on the HP website. Writing data to this ROM in an inappropriate manner can render the PC nonfunctional.                                                                                |
| Intel Management Engine Firmware (present only in models ending in a 'p' or 'w' or with Intel Centrino Pro technology) | 1.5 or 5<br>MBytes | Yes                                               | Yes                                                             | Stores Management Engine Code, Settings, Provisioning Data and iAMT third party data store. | Management Engine Code is programmed at the factory. Code is updated via Intel secure firmware update utility. Unique Provisioning Data can be entered at the factory or by an administrator using the Management Engine (MEBx) setup utility. The third party data store contents can populated by a remote management console or local applications registered by an administrator to have access to the space. | The Intel chipset is configured to enforce hardware protection to block all direct read/write access to this area. An Intel utility is required for updating the firmware. Only firmware updates digitally signed by Intel can be applied using this utility. |

| Non Volatile<br>Memory<br>Type | Amount<br>(Size)        | Does this<br>memory<br>store<br>customer<br>data? | Does this<br>memory<br>retain data<br>when power<br>is removed? | What is the purpose of this memory?                 | How is data input into this memory?                                                                                                    | How is this<br>memory<br>write<br>protected?                                                                                                    |
|--------------------------------|-------------------------|---------------------------------------------------|-----------------------------------------------------------------|-----------------------------------------------------|----------------------------------------------------------------------------------------------------|----------------------------------------------------------------------------------------------------|
| Bluetooth flash                | 2 MBits                 | No                                                | Yes                                                             | Stores Bluetooth configuration and firmware.        | Programmed at the factory. Tools for writing data to this memory are not publicly available but can be obtained from the silicon vendor. | A utility is required for writing data to this memory and is made available through newer versions of the driver if the flash requires an upgrade.                        |
| 802.11 WLAN<br>EEPROM          | 4 KBytes to 8<br>KBytes | No                                                | Yes                                                             | Stores<br>configuration<br>and calibration<br>data. | Programmed at<br>the factory.<br>Tools for writing<br>data to this<br>memory are not<br>made public.                                     | A utility is required for writing data to this memory and is typically not made available to the public unless a firmware upgrade is necessary to address a unique issue. |
| Webcam                         | 64 KBits                | No                                                | Yes                                                             | Store webcam configuration and firmware.            | Using a utility from the device manufacturer that can be run from Windows.                                                               | A utility is required for writing data to this memory and is typically not made available to the public unless a firmware upgrade is necessary to address a unique issue. |
| Fingerprint<br>reader          | 512 KBytes<br>flash     | Yes                                               | Yes                                                             | Stores<br>fingerprint<br>templates.                 | By enrolling in<br>HP ProtectTools<br>Security<br>Manager.                                                                               | Only a digitally signed application can make the call to write to the flash.                                                                                              |

### **Questions and answers**

- 1. How can the BIOS settings be restored (returned to default settings)?
  - **a.** Turn on or restart the computer and press F10 when prompted near the bottom of the display.
  - **b.** Select **File**, then select **Restore defaults**.
  - c. Follow the on-screen instructions.
  - **d.** Select **File**, save changes and exit, then press Enter.
- 2. What kind of configuration data is stored on the DIMM Serial Presence Detect (SPD) memory module? How would this data be written?

The DIMM SPD memory contains information about the memory module such as size, serial number, data width, speed/timing, voltage and thermal information. This information is written by the module manufacturer and stored on an EEPROM. This EEPROM cannot be written to when the memory module is installed in a PC. Third party tools do exist that can write to the EEPROM when the memory module is not installed in a PC. There are various third party tools available to read SPD memory.

3. Does the "Firmware Hub for System BIOS" contain the BIOS program? Is this chip writable, and if so how?

The Firmware Hub does contain the BIOS program and is writable. A utility is required to perform the write function.

4. In some PC systems, the Firmware Hub for System BIOS is a flash memory chip so that updates can be written by the customer. Is this true for these BIOS chips?

Yes, they are flash memory chips.

5. What is meant by "Restore the nonvolatile memory found in Intel-based system boards?"

This relates to clearing the Real Time Clock (RTC) CMOS memory that contains PC configuration data.

6. Does resetting the CMOS configuration memory return the PC back to factory defaults?

The process of resetting the CMOS will return certain system settings to factory default but will not reset many of the system data and configuration defaults to their default settings. To return these system data and configuration defaults to default settings, refer to question and answer 1 and follow the instructions for returning the BIOS settings to factory defaults.

## 10 Power cord set requirements

The wide-range input feature of the computer permits it to operate from any line voltage from 100 to 120 volts AC, or from 220 to 240 volts AC.

The 3-conductor power cord set included with the computer meets the requirements for use in the country or region where the equipment is purchased.

Power cord sets for use in other countries and regions must meet the requirements of the country or region where the computer is used.

### Requirements for all countries

The following requirements are applicable to all countries and regions:

- The length of the power cord set must be at least **1.0 m** (3.3 ft) and no more than **2.0 m** (6.5 ft).
- All power cord sets must be approved by an acceptable accredited agency responsible for evaluation in the country or region where the power cord set will be used.
- The power cord sets must have a minimum current capacity of 10 amps and a nominal voltage rating of 125 or 250 V AC, as required by the power system of each country or region.
- The appliance coupler must meet the mechanical configuration of an EN 60 320/IEC 320
   Standard Sheet C13 connector for mating with the appliance inlet on the back of the computer.

### Requirements for specific countries and regions

| Country/region                | Accredited agency | Applicable note number |
|-------------------------------|-------------------|------------------------|
| Australia                     | Eansw             | 1                      |
| Austria                       | OVE               | 1                      |
| Belgium                       | CEBC              | 1                      |
| Canada                        | CSA               | 2                      |
| Denmark                       | DEMKO             | 1                      |
| Finland                       | FIMKO             | 1                      |
| France                        | UTE               | 1                      |
| Germany                       | VDE               | 1                      |
| taly                          | IMQ               | 1                      |
| apan                          | METI              | 3                      |
| he Netherlands                | KEMA              | 1                      |
| Norway                        | NEMKO             | 1                      |
| he People's Republic of China | COC               | 5                      |
| South Korea                   | EK                | 4                      |
| Sweden                        | SEMKO             | 1                      |
| Switzerland                   | SEV               | 1                      |
| 「aiwan                        | BSMI              | 4                      |
| The United Kingdom            | BSI               | 1                      |
| The United States             | UL                | 2                      |

- The flexible cord must be Type HO5VV-F, 3-conductor, 1.0-mm<sup>2</sup> conductor size. Power cord set fittings (appliance coupler and wall plug) must bear the certification mark of the agency responsible for evaluation in the country or region where it will be used.
- 2. The flexible cord must be Type SPT-3 or equivalent, No. 18 AWG, 3-conductor. The wall plug must be a two-pole grounding type with a NEMA 5-15P (15 A, 125 V) or NEMA 6-15P (15 A, 250 V) configuration.
- 3. The appliance coupler, flexible cord, and wall plug must bear a "T" mark and registration number in accordance with the Japanese Dentori Law. The flexible cord must be Type VCT or VCTF, 3-conductor, 1.00-mm² conductor size. The wall plug must be a two-pole grounding type with a Japanese Industrial Standard C8303 (7 A, 125 V) configuration.
- 4. The flexible cord must be Type RVV, 3-conductor, 0.75-mm<sup>2</sup> conductor size. Power cord set fittings (appliance coupler and wall plug) must bear the certification mark of the agency responsible for evaluation in the country or region where it will be used.
- 5. The flexible cord must be Type VCTF, 3-conductor, 0.75-mm² conductor size. Power cord set fittings (appliance coupler and wall plug) must bear the certification mark of the agency responsible for evaluation in the country or region where it will be used.

# 11 Recycling

When a non-rechargeable or rechargeable battery has reached the end of its useful life, do not dispose of the battery in general household waste. Follow the local laws and regulations in your area for battery disposal.

HP encourages customers to recycle used electronic hardware, HP original print cartridges, and rechargeable batteries. For more information about recycling programs, see the HP Web site at <a href="http://www.hp.com/recycle">http://www.hp.com/recycle</a>.

# Index

| Symbols/Numerics 3G antenna, spare part number 25                                                                                                    | battery<br>removal 51, 68<br>spare part numbers 10, 12,<br>21, 22, 51, 68                                                                                                    | Card Reader Cover Kit, spare part<br>number 20<br>carrying case, spare part<br>numbers 17, 21, 23                                                                                                    |
|----------------------------------------------------------------------------------------------------|----------------------------------------------------------------------------------------------------|----------------------------------------------------------------------------------------------------|
| AC adapter cable, spare part<br>number 15, 21<br>AC adapter, spare part numbers<br>16, 19, 21<br>adapter cables<br>illustrated 15<br>spare part numbers 15<br>adhesive cover<br>spare part number 12<br>ambient light sensor 5<br>antenna | battery bay space saver, spare part<br>number 12, 22<br>battery connector board<br>removal 75<br>spare part number 13, 23, 75<br>bottom case, spare part number<br>11, 23<br>bottom components 7<br>Button Kit, spare part number 9,<br>24<br>buttons<br>power 7 | components bottom 7 front 4 rear 5 top 6 connectors, service considerations 26 credit card reader removal 80 spare part number 13, 23, 80 credit card reader board removal 78                                                                    |
| location 4 removal 61, 63 spare part numbers 10, 25, 61, 63                                                                                                    | volume down 6<br>volume up 6<br>Window 5                                                                                                    | spare part numbers 13, 23, 78                                                                                                    |
| Antenna Kit, spare part numbers 10, 25, 61, 63 audio jack board removal 49 spare part number 10, 23, 49 audio, product description 1 audio-in jack 6 audio-out jack 6 autorotate switch actuator installation 56 spare part number 10, 56 | cable connector board removal 73 spare part number 12, 23, 73 Cable Kit, spare part numbers 12, 23 Cable Retainer Kit, spare part number 23 cables, service considerations 26 Cables/Connectors Kit, spare part number 14, 23 Card Reader adapter, spare part    | display assembly removal 30 spare part number 9, 24, 30 Display Cable Kit, spare part number 9, 23, 37 display LVDS cable removal 37 spare part number 9, 37 Display Panel Kit, spare part number 9, 24, 30 display panel, product description 1 |
| bar code scanner module<br>removal 73<br>spare part number 12, 23, 73                                                                                                    | number 15, 21 card reader board removal 88 spare part number 14, 23, 88 card reader cover removal 82 spare part number 14, 23, 82                                                                                                    | docking connector 7<br>docking connector bracket<br>removal 60<br>spare part number 10, 60                                                                                                    |

| docking connector cable removal 59, 87 spare part numbers 11, 24, 59, 87 docking station illustrated 16 spare part number 16, 21 docking, product description 2 duck head power adapter illustrated 19 spare part numbers 19, 24, 25  E electrostatic discharge 27 equipment guidelines 29 Ethernet adapter cable, spare part number 15, 21 Ethernet, product description 1  F fingerprint reader spare part number 23 fingerprint reader board removal 89 spare part number 14, 89 forward-facing webcam removal 57 spare part number 57 front components 4 front cover removal 69, 84 spare part numbers 12, 14, 23, 69, 84  G graphics, product description 1 grounding guidelines 27 guidelines equipment 29 grounding 27 packaging 28 transporting 28 workstation 28 | HP ElitePad Service Tool, spare part number 31  J jacket cover, spare part numbers 22, 25 jacket keyboard, spare part numbers 17, 21, 22 jacket, spare part numbers 17, 21 jacks     audio-in 6     audio-out 6     headphone 6     microphone 6  K keyboard, product description 2  M memory card reader slot/micro SIM slot 5 memory, product description 1 micro SD Card Reader/micro SIM slot access hole 5 microphone     location 7     product description 1     removal 43     spare part number 25, 43 microphone jack 6 Miscellaneous Rocker Button     Mounting Kit, spare part     number 13 Miscellaneous Rocker Button/     Mount Kit, spare part number 23 model name 1  N NFC antenna     removal 38     spare part number 9, 24, 38  O operating system, product | packaging guidelines 28 pen, spare part number 17, 24 plastic parts, service considerations 26 pointing device, product description 2 ports, product description 2 power button 7 power button actuator installation 46 spare part number 9, 46 power button board removal 45 spare part numbers 10, 24, 45 power components 19 power cord set requirements 106 spare part numbers 16, 19, 20, 21 power requirements, product description 2 primary storage, product description 1 processor, product description 1 product description audio 1 display panel 1 docking 2 Ethernet 1 external media cards 2 graphics 1 keyboard 2 memory 1 microphone 1 operating system 3 optical drive 1 pointing device 2 ports 2 power requirements 2 primary storage 1 processor 1 product name 1 security 3 soncers 2 |
|----------------------------------------------------------------------------------------------------|----------------------------------------------------------------------------------------------------|----------------------------------------------------------------------------------------------------|
| H handle, spare part number 13, 22 HDMI/VGA adapter cable, spare part number 15, 21 headphone jack 6                                                                                                    | operating system, product description 3 optical drive, product description 1                                                                                                    | security 3 sensors 2 video 1 wireless 1 product information 7 product name 1                                                                                                    |

| removal 53, 76, 86 Webcam/Microphone Kit, spare spare part numbers 10, 13, part number 10, 25 14, 23, 24, 53, 76, 86 Windows button 5 wireless antenna | rear components 5 rear cover, spare part numbers 13, 14, 23 rear-facing webcam     removal 44     spare part number 44 regulatory information 6, 7 removal/replacement procedures 30 Retail Jacket, spare part numbers 13, 22, 23 Rubber Kit, spare part numbers 13, 15, 23  S Screw Kit, spare part numbers 13, 15, 18, 20, 23, 24 Security Jacket, spare part     numbers 14, 23 security, product description 3 sensors, product description 2 serial adapter cable, spare part     number 15, 21 service considerations     cables 26     connectors 26     plastic parts 26 service tag 8 service tool, spare part number 17, 21 SIM, spare part number 20, 21 slot cover     removal 58     spare part number 10, 58 Smart Card Reader Cover Kit,     spare part number 24 speakers     location 7     removal 65     spare part number 11, 24, 65 specifications 95 suction cup, spare part number 17, 21, 33 system board | tablet major components 9 specifications 95 Tape Support Kit, spare part number 20, 25 tether, spare part number 22 tools required 26 top cap removal 67, 82 spare part numbers 12, 14, 23, 67, 82 top components 6 TouchScreen cable removal 37 spare part number 9, 37 transporting guidelines 28  U USB adapter cable, spare part number 15, 21 USB3 adapter, spare part number 22  V vibrator module removal 50 spare part number 11, 24, 50 video, product description 1 volume button actuator installation 48 spare part number 9, 48 volume button board removal 47 spare part number 10, 25, 47 volume down 6 volume up button 6  W webcam location 4, 6 removal 44, 57 spare part numbers 10, 25, 44, 57 webcam status light 5 | removal 61, 63 spare part numbers 10, 25, 61, 63 wireless, product description 1 WLAN antenna location 4 removal 61 spare part numbers 61 WLAN module removal 41 spare part number 11, 21, 41 workstation guidelines 28 WWAN antenna location 4 WWAN module removal 39 spare part numbers 10, 21, 22, 24, 39 WWAN/GPS auxiliary antenna removal 63 spare part numbers 63 |
|----------------------------------------------------------------------------------------------------|----------------------------------------------------------------------------------------------------|----------------------------------------------------------------------------------------------------|----------------------------------------------------------------------------------------------------|
| location 4                                                                                                    | specifications 95 suction cup, spare part number 17, 21, 33 system board removal 53, 76, 86 spare part numbers 10, 13,                                                                                                    | removal 44, 57 spare part numbers 10, 25, 44, 57 webcam status light 5 Webcam/Microphone Kit, spare part number 10, 25 Windows button 5 wireless antenna                                                                                                    |                                                                                                    |

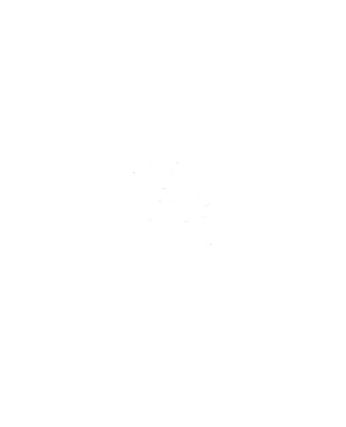